# LAN ةكبش نم IPSec قفن ريرمتل IOS هجوم PAT نيوكت لاثم ربع LAN ةكبش ىلإ  $\overline{\phantom{a}}$

# المحتويات

[المقدمة](#page-0-0) [المتطلبات الأساسية](#page-1-0) [المتطلبات](#page-1-1) [المكونات المستخدمة](#page-1-2) [الاصطلاحات](#page-1-3) [التكوين](#page-1-4) [الرسم التخطيطي للشبكة](#page-1-5) [التكوينات مع انتقال NAT IPSec](#page-1-6) [عمليات التهيئة دون شفافية NAT IPSec](#page-5-0) [التحقق من الصحة](#page-9-0) [التحقق باستخدام شفافية NAT IPSec](#page-9-1) [التحقق بدون شفافية NAT IPSec](#page-10-0) [استكشاف الأخطاء وإصلاحها](#page-11-0) [أستكشاف الأخطاء وإصلاحها مع شفافية NAT IPSec](#page-11-1) [أستكشاف الأخطاء وإصلاحها بدون شفافية NAT IPSec](#page-17-0) [معلومات ذات صلة](#page-22-0)

## <span id="page-0-0"></span>المقدمة

يزود هذا وثيقة عينة تشكيل لترجمة عنوان أيسر (ضرب) أن يسمح IPSec lan-to-lan نفق أن يكون خلقت. وهو يطبق على السيناريوهات التي يكون لها عنوان IP عام واحد فقط (يستخدم في موجه IOS Cisco®لإجراء ضرب على كل حركة المرور) ويحتاج إلى تمرير نفق IPSec من خلاله.

بالنسبة لعبارات الشبكة الخاصة الظاهرية (VPN (التي تشغل إصدارات برنامج IOS Cisco الإصدار الأقدم من 12.2(13)T، يلزم توفر ميزة المرور عبر بروتوكول IPSec على الموجه الذي يقوم بتنفيذ ضرب للسماح بتضمين حمولة الأمان (ESP) من خلال.

م**لاحظة:** تعرف هذه الميزة باسم IPSec من خلال دعم ترجمة عنوان الشبكة (NAT) في إصدار <u>[إستشارات البرامج](//tools.cisco.com/Support/Fusion/FusionHome.do)</u> ([للعملاء](//tools.cisco.com/RPF/register/register.do) المسجلين فقط).

لبدء النفق من النظير المحلي (PATed(، لا توجد حاجة إلى تكوين. لبدء النفق من النظير البعيد، يلزم وجود هذه الأوامر:

• ip nat داخل مصدر ساكن إستاتيكي *esp inside\_ip* قارن

ا داخل مصدر ساكن إستاتيكي 500 UDP *inside\_ip* قارن 5*00* ip

بالنسبة لعبارات VPN التي تشغل إصدار من برنامج Software IOS Cisco لاحقا من الإصدار 12.2(13)T، يتم تضمين حركة مرور IPSec في حزم بروتوكول بيانات المستخدم (UDP) المنفذ 4500. تعرف هذه الميزة <u>[بشفافية](//www.cisco.com/en/US/docs/ios/12_2t/12_2t13/feature/guide/ftipsnat.html)</u> [nat IPSec](//www.cisco.com/en/US/docs/ios/12_2t/12_2t13/feature/guide/ftipsnat.html) . لبدء النفق من النظير المحلي (PATed(، لا توجد حاجة إلى تكوين.

لبدء النفق من النظير البعيد، يلزم وجود هذه الأوامر:

- nat ip داخل مصدر ساكن إستاتيكي UDP داخل\_4500 ip قارن 4500
	- nat ip داخل مصدر ساكن إستاتيكي UDP داخل\_500 ip قارن 500

.<u>IPSec nat </u> قم بإصدار الأمر no crypto ipSec nat-transparent udp-encaps لتعطيل <u>شفافية IPSec nat</u>

## <span id="page-1-0"></span>المتطلبات الأساسية

### <span id="page-1-1"></span>المتطلبات

لا توجد متطلبات خاصة لهذا المستند.

### <span id="page-1-2"></span>المكونات المستخدمة

تستند المعلومات الواردة في هذا المستند إلى برنامج IOS Cisco الإصدار 12.3(7)1T.

تم إنشاء المعلومات الواردة في هذا المستند من الأجهزة الموجودة في بيئة معملية خاصة. بدأت جميع الأجهزة المُستخدمة في هذا المستند بتكوين ممسوح (افتراضي). إذا كانت شبكتك مباشرة، فتأكد من فهمك للتأثير المحتمل لأي أمر.

### <span id="page-1-3"></span>الاصطلاحات

للحصول على مزيد من المعلومات حول اصطلاحات المستندات، ارجع إلى [اصطلاحات تلميحات Cisco التقنية.](//www.cisco.com/en/US/tech/tk801/tk36/technologies_tech_note09186a0080121ac5.shtml)

# <span id="page-1-4"></span>التكوين

في هذا القسم، تُقدّم لك معلومات تكوين الميزات الموضحة في هذا المستند.

### <span id="page-1-5"></span>الرسم التخطيطي للشبكة

يستخدم هذا المستند إعداد الشبكة التالي:

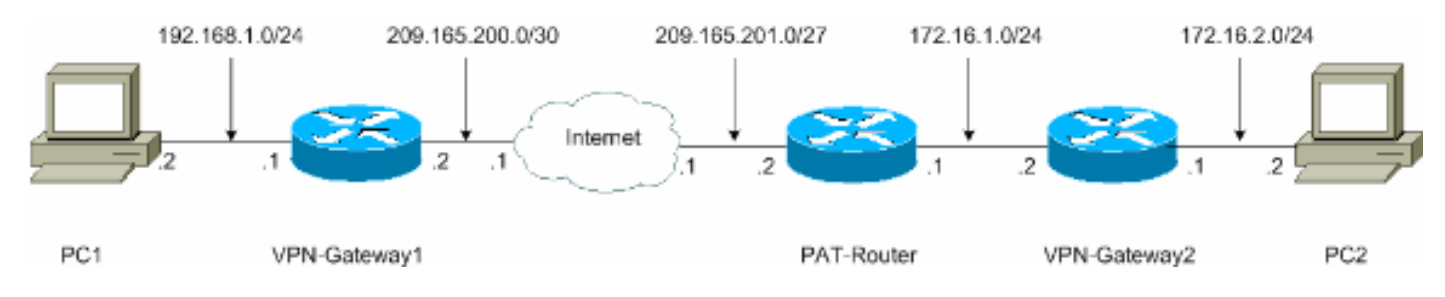

## <span id="page-1-6"></span>التكوينات مع انتقال NAT IPSec

يستخدم هذا المستند التكوينات التالية:

- VPN-Gateway1
	- <u>موجه ضرب</u>
- VPN-gateway2 •

#### VPN-Gateway1

```
VPN-Gateway1#show running-config
                                ...Building configuration
                      Current configuration : 1017 bytes
                                                        !
                                             version 12.3
                  service timestamps debug datetime msec
                    service timestamps log datetime msec
                          no service password-encryption
                                                         !
                                   hostname VPN-Gateway1
                                                        !
   VPN Gateway1 and VPN Gateway2 can be any devices ---!
   that !--- perform IPSec. For detailed information on
configuring IPSec !--- refer to IPSec Technology Support
       Information. !--- IPSec configuration between VPN
   Gateway1 and VPN Gateway2 !--- is beyond the scope of
    this document. boot-start-marker boot-end-marker ! !
clock timezone EST 0 no aaa new-model ip subnet-zero ! !
ip audit po max-events 100 no ftp-server write-enable !
      ! ! ! ! !--- IKE policies (phase 1). crypto isakmp
                                                policy 10
                                authentication pre-share 
        crypto isakmp key cisco123 address 209.165.201.2
                                                         !
                                                         !
  crypto ipsec transform-set basic esp-des esp-md5-hmac
                                                        !
      IPSec policies (phase 1). crypto map mymap 10 ---!
                                             ipsec-isakmp
                                  set peer 209.165.201.2 
                                 set transform-set basic 
                                       match address 101 
                                                        !
                                                         !
                                                         !
                                    interface Ethernet0/0
                   ip address 192.168.1.1 255.255.255.0 
                                                         !
                                      interface Serial1/0
               ip address 209.165.200.2 255.255.255.252 
                                  serial restart-delay 0 
                                        crypto map mymap
                                                        !
                                             ip classless
                  ip route 0.0.0.0 0.0.0.0 209.165.200.1
                                        no ip http server
                                no ip http secure-server
                                                         !
                                                         !
                                                         !
         access-list 101 permit ip 192.168.1.0 0.0.0.255
                                     172.16.2.0 0.0.0.255
                       access-list 101 remark Crypto ACL
                                                         !
                                                         !
                                                         !
                                            control-plane
                                                         !
                                                         !
```

```
line con 0
  line aux 0
line vty 0 4
            !
            !
          end
```
#### موجه ضرب

```
PAT-Router#show running-config
                                ...Building configuration
                       Current configuration : 971 bytes
                                                         !
                                             version 12.3
                  service timestamps debug datetime msec
                    service timestamps log datetime msec
                          no service password-encryption
                                                         !
                                      hostname PAT-Router
                                                        !
                                        boot-start-marker
                                          boot-end-marker
                                                        !
                                                        !
                                     clock timezone EST 0
                                         no aaa new-model
                                           ip subnet-zero
                                                        !
                                                        !
                              ip audit po max-events 100
                              no ftp-server write-enable
                                                         !
                                                         !
                                                         !
                                                         !
                                 no crypto isakmp enable
                                                         !
                                                         !
                                                         !
                                    interface Ethernet0/0
                    ip address 172.16.1.1 255.255.255.0 
      This declares the interface as inside for NAT ---!
                                  purposes. ip nat inside
                                                         !
                                      interface Serial1/0
               ip address 209.165.201.2 255.255.255.224 
This declares the interface as !--- outside for NAT ---!
                                purposes. ip nat outside
                                  serial restart-delay 0 
                                                        !
                                             ip classless
                  ip route 0.0.0.0 0.0.0.0 209.165.201.1
              ip route 172.16.0.0 255.255.0.0 172.16.1.2
                                        no ip http server
                                 no ip http secure-server
                                                        !
ip nat inside source list 1 interface Serial1/0 overload
    This allows PAT to be used for regular Internet ---!
traffic. ip nat inside source static udp 172.16.1.2 4500
                                 interface Serial1/0 4500
        This permits IPSec traffic destined for the ---!
    Serial1/0 !--- interface to be sent to the inside IP
```

```
address 172.16.1.2. ip nat inside source static udp
                  172.16.1.2 500 interface Serial1/0 500
This allows UDP traffic for the Serial1/0 interface ---!
   to be !--- statically mapped to the inside IP address
      172.16.1.2. !--- This is required for the Internet
  Security Association !--- and Key Management Protocol
     (ISAKMP) negotiation to be !--- initiated from VPN-
     Gateway1 to VPN-Gateway2. ! ! access-list 1 permit
                                  172.16.0.0 0.0.255.255
                                                        !
                                                        !
                                                        !
                                            control-plane
                                                        !
                                                        !
                                               line con 0
                                               line aux 0
                                             line vty 0 4
                                                        !
                                                        !
                                                      end
                                          VPN-gateway2
                        VPN-Gateway2#show running-config
                                ...Building configuration
                       Current configuration : 986 bytes
                                                        !
                                             version 12.3
                  service timestamps debug datetime msec
                    service timestamps log datetime msec
                          no service password-encryption
                                                        !
                                   hostname VPN-Gateway2
                                                        !
VPN Gateway1 and VPN Gateway2 can be any devices !- ---!
-- that perform IPSec. For detailed information on !---
  IPSec configuration refer to IPSec Technology Support
       Information. !--- IPSec configuration between VPN
  Gateway1 and VPN Gateway2 !--- is beyond the scope of
    this document. boot-start-marker boot-end-marker ! !
clock timezone EST 0 no aaa new-model ip subnet-zero ! !
ip audit po max-events 100 no ftp-server write-enable !
      ! ! ! ! !--- IKE policies (phase 1). crypto isakmp
                                                policy 10
                               authentication pre-share 
        crypto isakmp key cisco123 address 209.165.200.2
                                                        !
                                                        !
  crypto ipsec transform-set basic esp-des esp-md5-hmac
                                                        !
     IPSec policies (phase 1). crypto map mymap 10 ---!
                                             ipsec-isakmp
                                 set peer 209.165.200.2 
                                set transform-set basic 
                                      match address 101 
                                                        !
                                                        !
                                                        !
                                   interface Ethernet0/0
                    ip address 172.16.1.2 255.255.255.0
```

```
crypto map mymap
                                                !
                          interface Ethernet1/0
          ip address 172.16.2.1 255.255.255.0 
                                                !
                                    ip classless
           ip route 0.0.0.0 0.0.0.0 172.16.1.1
                              no ip http server
                       no ip http secure-server
                                                !
                                                !
                                                !
access-list 101 permit ip 172.16.2.0 0.0.0.255
                          192.168.1.0 0.0.0.255
             access-list 101 remark Crypto ACL
                                                !
                                                !
                                                !
                                   control-plane
                                                !
                                                !
                                      line con 0
                                      line aux 0
                                    line vty 0 4
                                                !
                                                !
                                             end
```
### <span id="page-5-0"></span>عمليات التهيئة دون شفافية NAT IPSec

- VPN-Gateway1
	- <u>موجه ضرب</u>
- VPN-gateway2 •

#### VPN-Gateway1

```
VPN-Gateway1#show running-config
                                ...Building configuration
                      Current configuration : 1017 bytes
                                                        !
                                            version 12.3
                  service timestamps debug datetime msec
                    service timestamps log datetime msec
                          no service password-encryption
                                                        !
                                   hostname VPN-Gateway1
                                                        !
VPN Gateway1 and VPN Gateway2 can be any devices !- ---!
 -- that perform IPSec. For detailed information on !---
   IPSec configuration refer to IPSec Technology Support
       Information. !--- IPSec configuration between VPN
   Gateway1 and VPN Gateway2 !--- is beyond the scope of
    this document. boot-start-marker boot-end-marker ! !
clock timezone EST 0 no aaa new-model ip subnet-zero ! !
ip audit po max-events 100 no ftp-server write-enable !
      ! ! ! ! !--- IKE policies (phase 1). crypto isakmp
                                                policy 10
                               authentication pre-share
```

```
crypto isakmp key cisco123 address 209.165.201.2
                                                      !
                                                      !
crypto ipsec transform-set basic esp-des esp-md5-hmac
                                                      !
   IPSec policies (phase 1). crypto map mymap 10 ---!
                                          ipsec-isakmp
                               set peer 209.165.201.2 
                              set transform-set basic 
                                    match address 101 
                                                      !
                                                      !
                                                      !
                                 interface Ethernet0/0
                ip address 192.168.1.1 255.255.255.0 
                                                      !
                                   interface Serial1/0
            ip address 209.165.200.2 255.255.255.252 
                               serial restart-delay 0 
                                     crypto map mymap
                                                      !
                                          ip classless
               ip route 0.0.0.0 0.0.0.0 209.165.200.1
                                     no ip http server
                              no ip http secure-server
                                                      !
                                                      !
                                                      !
      access-list 101 permit ip 192.168.1.0 0.0.0.255
                                  172.16.2.0 0.0.0.255
                    access-list 101 remark Crypto ACL
                                                      !
                                                      !
                                                      !
                                         control-plane
                                                      !
                                                      !
                                            line con 0
                                            line aux 0
                                          line vty 0 4
                                                      !
                                                      !
                                                    end
                                             موجه ضرب
                        PAT-Router#show running-config
                             ...Building configuration
                    Current configuration : 971 bytes
                                                      !
                                          version 12.3
               service timestamps debug datetime msec
                 service timestamps log datetime msec
                        no service password-encryption
                                                      !
                                   hostname PAT-Router
```

```
boot-start-marker
  boot-end-marker
```

```
!
!
```
!

```
clock timezone EST 0
```

```
no aaa new-model
                                           ip subnet-zero
                                                        !
                                                        !
                              ip audit po max-events 100
                              no ftp-server write-enable
                                                        !
                                                        !
                                                        !
                                                        !
                                 no crypto isakmp enable
                                                        !
                                                        !
                                                        !
                                    interface Ethernet0/0
                    ip address 172.16.1.1 255.255.255.0 
      This declares the interface as inside for NAT ---!
                                 purposes. ip nat inside
                                                        !
                                      interface Serial1/0
               ip address 209.165.201.2 255.255.255.224 
This declares the interface as !--- outside for NAT ---!
                                purposes. ip nat outside
                                  serial restart-delay 0 
                                                        !
                                             ip classless
                  ip route 0.0.0.0 0.0.0.0 209.165.201.1
              ip route 172.16.0.0 255.255.0.0 172.16.1.2
                                        no ip http server
                                no ip http secure-server
                                                        !
ip nat inside source list 1 interface Serial1/0 overload
    This allows PAT to be used for regular Internet ---!
     traffic. ip nat inside source static esp 172.16.1.2
                                      interface Serial1/0
        This permits the IPSec ESP tunnel mode !--- ---!
destined for the Serial1/0 interface to be sent !--- to
 the inside IP address 172.16.1.2. The "esp" !--- option
    allows a single ESP tunnel-mode !--- VPN setup to be
possible. ip nat inside source static udp 172.16.1.2 500
                                  interface Serial1/0 500
     This allows UDP traffic for the Serial1/0 !--- ---!
interface to be statically mapped to the inside !--- IP
address 172.16.1.2. This is required !--- for the ISAKMP
  negotiation to be initiated !--- from VPN-Gateway1 to
       VPN-Gateway2. ! ! access-list 1 permit 172.16.0.0
                                              0.0.255.255
                                                        !
                                                        !
                                                        !
                                            control-plane
                                                        !
                                                        !
                                               line con 0
                                               line aux 0
                                             line vty 0 4
                                                        !
                                                        !
                                                      end
                                          VPN-gateway2
                        VPN-Gateway2#show running-config
```

```
...Building configuration
                       Current configuration : 986 bytes
                                                        !
                                             version 12.3
                  service timestamps debug datetime msec
                    service timestamps log datetime msec
                          no service password-encryption
                                                        !
                                   hostname VPN-Gateway2
                                                        !
VPN Gateway1 and VPN Gateway2 can be any devices !- ---!
 -- that perform IPSec. For detailed information on !---
  IPSec configuration refer to IPSec Technology Support
       Information. !--- IPSec configuration between VPN
  Gateway1 and VPN Gateway2 !--- is beyond the scope of
    this document. boot-start-marker boot-end-marker ! !
clock timezone EST 0 no aaa new-model ip subnet-zero ! !
ip audit po max-events 100 no ftp-server write-enable !
      ! ! ! ! !--- IKE policies (phase 1). crypto isakmp
                                                policy 10
                               authentication pre-share 
        crypto isakmp key cisco123 address 209.165.200.2
                                                        !
                                                        !
  crypto ipsec transform-set basic esp-des esp-md5-hmac
             no crypto ipsec nat-transparency udp-encaps
                                                        !
      IPSec policies (phase 1). crypto map mymap 10 ---!
                                             ipsec-isakmp
                                  set peer 209.165.200.2 
                                 set transform-set basic 
                                       match address 101 
                                                        !
                                                        !
                                                        !
                                    interface Ethernet0/0
                    ip address 172.16.1.2 255.255.255.0 
                                        crypto map mymap
                                                        !
                                    interface Ethernet1/0
                    ip address 172.16.2.1 255.255.255.0 
                                                        !
                                             ip classless
                     ip route 0.0.0.0 0.0.0.0 172.16.1.1
                                        no ip http server
                                no ip http secure-server
                                                        !
                                                        !
                                                        !
          access-list 101 permit ip 172.16.2.0 0.0.0.255
                                    192.168.1.0 0.0.0.255
                       access-list 101 remark Crypto ACL
                                                        !
                                                        !
                                                        !
                                            control-plane
                                                        !
                                                        !
                                               line con 0
                                               line aux 0
                                             line vty 0 4
                                                        !
```
## <span id="page-9-0"></span>التحقق من الصحة

توفر هذه الأقسام معلومات يمكنك إستخدامها للتأكد من أن التكوين يعمل بشكل صحيح.

يتم دعم بعض أوامر **العرض بواسطة** <u>[أداة مترجم الإخراج \(](https://www.cisco.com/cgi-bin/Support/OutputInterpreter/home.pl)[العملاء المسجلون فقط\)، والتي تتيح لك عرض تحليل](//tools.cisco.com/RPF/register/register.do)</u> [إخراج أمر](//tools.cisco.com/RPF/register/register.do) العرض.

- [التحقق باستخدام شفافية NAT IPSec](#page-9-1)
	- <u>التحقق بدون شفافية IPSec NAT</u>

#### <span id="page-9-1"></span>التحقق باستخدام شفافية NAT IPSec

• show crypto isakmp saحـــــ يعرض جميع اقترانات امان تبادل مفتاح الإنترنت (IKE) الحالية في نظير.

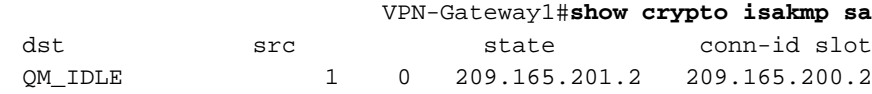

VPN-Gateway2#**show crypto isakmp sa** dst src state conn-id slot OM IDLE 1 0 172.16.1.2 209.165.200.2

• show crypto ipSecsaحــيعرض رسائل IPSec SAs التي تم إنشاؤها بين الأقران. VPN-Gateway1#**show crypto ipsec sa**

*This command is issued after a ping !--- is attempted from PC2 to PC1.* interface: *---!* Serial1/0 Crypto map tag: mymap, local addr. 209.165.200.2 protected vrf: local ident (addr/mask/prot/port): (192.168.1.0/255.255.255.0/0/0) remote ident (addr/mask/prot/port): (172.16.2.0/255.255.255.0/0/0) current\_peer: 209.165.201.2:4500 PERMIT, flags={origin\_is\_acl,} #pkts encaps: 6, #pkts encrypt: 6, #pkts digest: 6 #pkts decaps: 6, #pkts decrypt: 6, #pkts verify: 6 #pkts compressed: 0, #pkts decompressed: 0 #pkts not compressed: 0, #pkts compr. failed: 0 #pkts not decompressed: 0, #pkts decompress failed: 0 #send errors 0, #recv errors 0 local crypto endpt.: 209.165.200.2, remote crypto endpt.: 209.165.201.2 path mtu 1500, media mtu 1500 current outbound spi: 9CCA0619 inbound esp sas: spi: 0x4E6B990F(1315674383) transform: esp-des esp-md5-hmac , in use settings ={Tunnel UDP-Encaps, } slot: 0, conn id: 2000, flow\_id: 5, crypto map: mymap crypto engine type: Software, engine\_id: 1 sa timing: remaining key lifetime (k/sec): (4602622/3489) ike\_cookies: 8973C578 9C7DEB45 5C9BE6DC 7F737D09 IV size: 8 bytes replay detection support: Y inbound ah sas: inbound pcp sas: outbound esp sas: spi: 0x9CCA0619(2630485529) transform: esp-des esp-md5-hmac , in use settings ={Tunnel UDP-Encaps, } slot: 0, conn id: 2001, flow\_id: 6, crypto map: mymap crypto engine type: Software, engine\_id: 1 sa timing: remaining key lifetime (k/sec): (4602622/3489) ike\_cookies: 8973C578 9C7DEB45 5C9BE6DC 7F737D09 IV size: 8 bytes replay detection support: Y outbound ah sas: outbound pcp sas: VPN-Gateway2#**show crypto ipsec sa**

*This command is issued after a ping !--- is attempted from PC2 to PC1.* interface: *---!* Ethernet0/0 Crypto map tag: mymap, local addr. 172.16.1.2 protected vrf: local ident (addr/mask/prot/port): (172.16.2.0/255.255.255.0/0/0) remote ident (addr/mask/prot/port): (192.168.1.0/255.255.255.0/0/0) current\_peer: 209.165.200.2:4500 PERMIT, flags={origin\_is\_acl,} #pkts encaps: 23, #pkts encrypt: 23, #pkts digest: 23 #pkts decaps: 16, #pkts decrypt: 16, #pkts verify: 16 #pkts compressed: 0, #pkts decompressed: 0 #pkts not compressed: 0, #pkts compr. failed: 0 #pkts not decompressed: 0, #pkts decompress failed: 0 #send errors 7, #recv errors 0 local crypto endpt.: 172.16.1.2, remote crypto endpt.: 209.165.200.2 path mtu 1500, media mtu 1500 current outbound spi: 4E6B990F inbound esp sas: spi: 0x9CCA0619(2630485529) transform: esp-des esp-md5-hmac , in use settings ={Tunnel UDP-Encaps,  $\}$  slot: 0, conn id: 2000, flow id: 1, crypto map: mymap crypto engine type:

Software, engine\_id: 1 sa timing: remaining key lifetime (k/sec): (4384024/3481) ike\_cookies: 5C9BE6DC 7F737D09 8973C578 9C7DEB45 IV size: 8 bytes replay detection support: Y inbound ah sas: inbound pcp sas: outbound esp sas: spi: 0x4E6B990F(1315674383) transform: esp-des esp-md5-hmac , in use settings ={Tunnel UDP-Encaps, } slot: 0, conn id: 2001, flow\_id: 2, crypto map: mymap crypto engine type: Software, engine\_id: 1 sa timing: remaining key lifetime (k/sec): (4384024/3481) ike\_cookies: 5C9BE6DC 7F737D09 8973C578 :9C7DEB45 IV size: 8 bytes replay detection support: Y outbound ah sas: outbound pcp sas

#### **• عرض ip nat ترجمة—**يعرض ترجمات NAT النشطة.

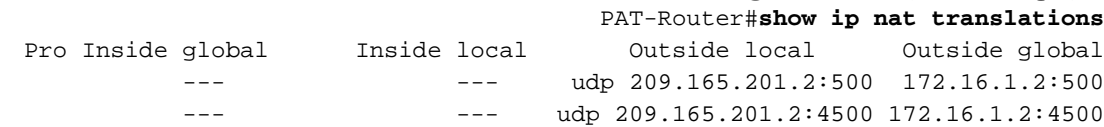

#### <span id="page-10-0"></span>التحقق بدون شفافية NAT IPSec

●

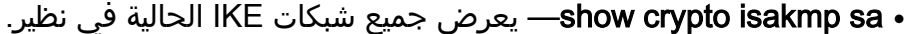

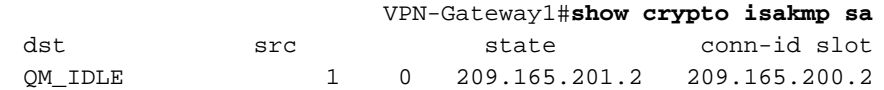

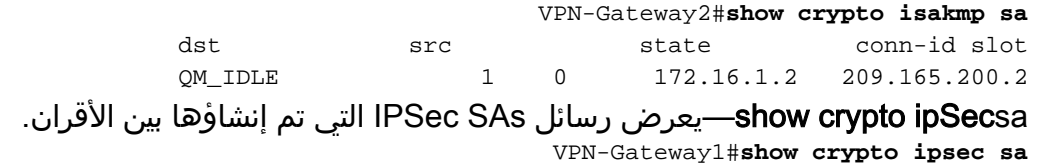

*This command is issued after a ping !--- is attempted from PC2 to PC1.* interface: *---!* Serial1/0 Crypto map tag: mymap, local addr. 209.165.200.2 protected vrf: local ident (addr/mask/prot/port): (192.168.1.0/255.255.255.0/0/0) remote ident (addr/mask/prot/port): (172.16.2.0/255.255.255.0/0/0) current\_peer: 209.165.201.2:500 PERMIT, flags={origin\_is\_acl,} #pkts encaps: 21, #pkts encrypt: 21, #pkts digest: 21 #pkts decaps: 15, #pkts decrypt: 15, #pkts verify: 15 #pkts compressed: 0, #pkts decompressed: 0 #pkts not compressed: 0, #pkts compr. failed: 0 #pkts not decompressed: 0, #pkts decompress failed: 0 #send errors 4, #recv errors 0 local crypto endpt.: 209.165.200.2, remote crypto endpt.: 209.165.201.2 path mtu 1500, media mtu 1500 current outbound spi: E89A0245 inbound esp sas: spi: 0xB5F867BC(3052955580) transform: esp-des esp-md5-hmac , in use settings ={Tunnel, } slot: 0, conn id: 2000, flow\_id: 7, crypto map: mymap crypto engine type: Software, engine\_id: 1 sa timing: remaining key lifetime (k/sec): (4538665/3553) ike\_cookies: 8973C578 DD91CB42 5C9BE6DC 63813771 IV size: 8 bytes replay detection support: Y inbound ah sas: inbound pcp sas: outbound esp sas: spi: 0xE89A0245(3902407237) transform: esp-des esp-md5 hmac , in use settings ={Tunnel, } slot: 0, conn id: 2001, flow\_id: 8, crypto map: mymap crypto engine type: Software, engine\_id: 1 sa timing: remaining key lifetime (k/sec): (4538665/3553) ike\_cookies: 8973C578 DD91CB42 5C9BE6DC 63813771 IV size: 8 bytes replay detection support: Y outbound ah sas: outbound pcp sas: VPN-Gateway2#**show crypto ipsec sa**

*This command is issued after a ping !--- is attempted from PC2 to PC1.* interface: *---!* Ethernet0/0 Crypto map tag: mymap, local addr. 172.16.1.2 protected vrf: local ident (addr/mask/prot/port): (172.16.2.0/255.255.255.0/0/0) remote ident (addr/mask/prot/port): (192.168.1.0/255.255.255.0/0/0) current\_peer: 209.165.200.2:500 PERMIT, flags={origin\_is\_acl,} #pkts encaps: 5, #pkts encrypt: 5, #pkts digest: 5 #pkts decaps: 5, #pkts decrypt: 5, #pkts verify: 5 #pkts compressed: 0, #pkts decompressed: 0 #pkts not compressed: 0, #pkts compr. failed: 0 #pkts not decompressed: 0, #pkts decompress failed: 0 #send errors 1, #recv errors 0 local crypto endpt.: 172.16.1.2, remote crypto endpt.: 209.165.200.2 path mtu 1500, media mtu 1500 current outbound spi: B5F867BC inbound esp sas: spi: 0xE89A0245(3902407237) transform: esp-des esp-md5-hmac , in use settings ={Tunnel, } slot: 0, conn id: 2000, flow\_id: 3, crypto map: mymap crypto engine type: Software, engine\_id: 1 sa timing: remaining key lifetime (k/sec): (4572084/3561) ike\_cookies: 5C9BE6DC 63813771 8973C578 DD91CB42 IV size: 8 bytes replay detection support: Y inbound ah sas: inbound pcp sas: outbound esp sas: spi: 0xB5F867BC(3052955580) transform: esp-des esp-md5 hmac , in use settings ={Tunnel, } slot: 0, conn id: 2001, flow\_id: 4, crypto map: mymap crypto engine type: Software, engine\_id: 1 sa timing: remaining key lifetime (k/sec):

(4572084/3561) ike\_cookies: 5C9BE6DC 63813771 8973C578 DD91CB42 IV size: 8 bytes replay :detection support: Y outbound ah sas: outbound pcp sas

> **عرض ip nat ترجمة**—يعرض ترجمات NAT النشطة. ●

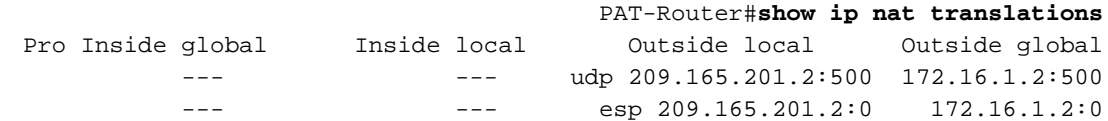

# <span id="page-11-0"></span>استكشاف الأخطاء وإصلاحها

يوفر هذا القسم معلومات يمكنك استخدامها لاستكشاف أخطاء التكوين وإصلاحها.

إذا قمت بإعداد نفق IPSec من شبكة LAN إلى شبكة LAN يتضمن تقنية PAT) كما هو موضح في هذا المستند) واستمرت في مواجهة المشاكل، فقم بتجميع إخراج **تصحيح الأخطاء** من كل جهاز والمخرجات من أوامر show للتحليل بواسطة دعم Cisco الفني.

هذه معلومات أستكشاف الأخطاء وإصلاحها المتعلقة بهذا التكوين. للحصول على معلومات إضافية حول أستكشاف متعب سعود في سبب عليه على استكشاف أخطاء أمان IP <u>وإصلاحها - فهم أوامر تصحيح الأخطاء</u> واستخدامها<br>أخطاء NAT وإصلاحها، ارجع إلى <u>[أستكشاف أخطاء أمان IP وإصلاحها - فهم أوامر تصحيح الأخطاء](//www.cisco.com/en/US/tech/tk583/tk372/technologies_tech_note09186a00800949c5.shtml)</u> واستخدامها [والتحقق من تشغيل NAT واستكشاف أخطاء NAT الأساسية وإصلاحها.](//www.cisco.com/en/US/tech/tk648/tk361/technologies_tech_note09186a0080094c32.shtml)

يتم عرض أوامر **تصحيح الأخطاء** وعينة الإخراج في هذه الأقسام.

● [أستكشاف الأخطاء وإصلاحها مع شفافية NAT IPSec](#page-11-1)

● [أستكشاف الأخطاء وإصلاحها بدون شفافية NAT IPSec](#page-17-0)

ملاحظة: قبل إصدار أوامر تصحيح الأخطاء، راجع [المعلومات المهمة في أوامر تصحيح الأخطاء.](//www.cisco.com/en/US/tech/tk801/tk379/technologies_tech_note09186a008017874c.shtml)

#### <span id="page-11-1"></span>أستكشاف الأخطاء وإصلاحها مع شفافية NAT IPSec

.2 للمرحلة IPSec مفاوضات يعرض—debug crypto ipSec ●

- .1 للمرحلة ISAKMP مفاوضات يعرض—debug crypto isakmp ●
- debug ip nat detailصيفحص nat الذي يتم تنفيذه بواسطة الموجه.

وهذه عينة من مخرجات الأمر.

VPN-Gateway1#**debug crypto ipsec** Crypto IPSEC debugging is on VPN-Gateway1#**debug crypto isakmp** Crypto ISAKMP debugging is on VPN-Gateway1#**show debug** :Cryptographic Subsystem Crypto ISAKMP debugging is on Crypto IPSEC debugging is on

*These debugs appeared after a ping !--- was attempted from PC2 to PC1.* \*Jun 27 *---!* 09:31:36.159: ISAKMP (0:0): received packet from 209.165.201.2 dport 500 sport 500 Global (N) NEW SA \*Jun 27 09:31:36.159: ISAKMP: Created a peer struct for 209.165.201.2, peer port 500 \*Jun 27 09:31:36.159: ISAKMP: Locking peer struct 0x2C50610, IKE refcount 1 for crypto\_isakmp\_process\_block \*Jun 27 09:31:36.159: ISAKMP: local port 500, remote port 500 \*Jun 27 09:31:36.559: insert sa successfully sa = 290B720 \*Jun 27 09:31:36.559: ISAKMP:(0:1:SW:1):Input = IKE\_MESG\_FROM\_PEER, IKE\_MM\_EXCH \*Jun 27 09:31:36.559: ISAKMP:(0:1:SW:1):Old State = IKE\_READY New State = IKE\_R\_MM1 \*Jun 27 09:31:36.619: ISAKMP:(0:1:SW:1): processing SA payload. message ID = 0 \*Jun 27 09:31:36.619: ISAKMP:(0:1:SW:1): processing vendor id payload \*Jun 27 09:31:36.619: ISAKMP:(0:1:SW:1): vendor ID seems Unity/DPD but major 157 mismatch \*Jun 27 09:31:36.619: ISAKMP:(0:1:SW:1): vendor ID is NAT-T v3 \*Jun 27 09:31:36.619: ISAKMP:(0:1:SW:1): processing vendor id payload \*Jun 27

09:31:36.619: ISAKMP:(0:1:SW:1): vendor ID seems Unity/DPD but major 123 mismatch \*Jun 27 09:31:36.619: ISAKMP:(0:1:SW:1): vendor ID is NAT-T v2 \*Jun 27 09:31:36.619: ISAKMP: Looking for a matching key for 209.165.201.2 in default : success \*Jun 27 09:31:36.619: ISAKMP:(0:1:SW:1):found peer pre-shared key matching 209.165.201.2 \*Jun 27 09:31:36.619: ISAKMP:(0:1:SW:1): local preshared key found \*Jun 27 09:31:36.619: ISAKMP : Scanning profiles for xauth ... \*Jun 27 09:31:36.619: ISAKMP:(0:1:SW:1):Checking ISAKMP transform 1 against priority 10 policy \*Jun 27 09:31:36.619: ISAKMP: encryption DES-CBC \*Jun 27 09:31:36.619: ISAKMP: hash SHA \*Jun 27 09:31:36.619: ISAKMP: default group 1 \*Jun 27 09:31:36.619: ISAKMP: auth pre-share \*Jun 27 09:31:36.619: ISAKMP: life type in seconds \*Jun 27 09:31:36.619: ISAKMP: life duration (VPI) of 0x0 0x1 0x51 0x80 \*Jun 27 09:31:36.619: ISAKMP:(0:1:SW:1):atts are acceptable. Next payload is 0 \*Jun 27 09:31:36.619: ISAKMP:(0:1:SW:1): processing vendor id payload \*Jun 27 09:31:36.619: ISAKMP:(0:1:SW:1): vendor ID seems Unity/DPD but major 157 mismatch \*Jun 27 09:31:36.619: ISAKMP:(0:1:SW:1): vendor ID is NAT-T v3 \*Jun 27 09:31:36.619: ISAKMP:(0:1:SW:1): processing vendor id payload \*Jun 27 09:31:36.619: ISAKMP:(0:1:SW:1): vendor ID seems Unity/DPD but major 123 mismatch \*Jun 27 09:31:36.619: ISAKMP:(0:1:SW:1): vendor ID is NAT-T v2 \*Jun 27 09:31:36.619: ISAKMP:(0:1:SW:1):Input = IKE\_MESG\_INTERNAL, IKE\_PROCESS\_MAIN\_MODE \*Jun 27 09:31:36.619: ISAKMP:(0:1:SW:1):Old State = IKE\_R\_MM1 New State = IKE\_R\_MM1 \*Jun 27 09:31:36.771: ISAKMP:(0:1:SW:1): constructed NAT-T vendor-03 ID \*Jun 27 09:31:36.771: ISAKMP:(0:1:SW:1): sending packet to 209.165.201.2 my\_port 500 peer\_port 500 (R) MM\_SA\_SETUP \*Jun 27 09:31:36.771: ISAKMP:(0:1:SW:1):Input = IKE\_MESG\_INTERNAL, IKE\_PROCESS\_COMPLETE \*Jun 27 09:31:36.771: ISAKMP:(0:1:SW:1):Old State = IKE\_R\_MM1 New State = IKE\_R\_MM2 \*Jun 27 09:31:37.179: ISAKMP (0:134217729): received packet from 209.165.201.2 dport 500 sport 500 Global (R) MM\_SA\_SETUP \*Jun 27 09:31:37.179: ISAKMP:(0:1:SW:1):Input = IKE\_MESG\_FROM\_PEER, IKE\_MM\_EXCH \*Jun 27 09:31:37.179: ISAKMP:(0:1:SW:1):Old State = IKE\_R\_MM2 New State = IKE\_R\_MM3 \*Jun 27 09:31:38.199: ISAKMP:(0:1:SW:1): processing KE payload. message ID  $= 0$  \*Jun 27 09:31:38.199: ISAKMP:(0:1:SW:1): processing NONCE payload. message ID = 0 \*Jun 27 09:31:38.759: ISAKMP: Looking for a matching key for 209.165.201.2 in default : success \*Jun 27 09:31:38.759: ISAKMP:(0:1:SW:1):found peer pre-shared key matching 209.165.201.2 \*Jun 27 09:31:38.759: ISAKMP:(0:1:SW:1):SKEYID state generated \*Jun 27 09:31:38.759: ISAKMP:(0:1:SW:1): processing vendor id payload \*Jun 27 09:31:38.759: ISAKMP:(0:1:SW:1): vendor ID is Unity \*Jun 27 09:31:38.759: ISAKMP:(0:1:SW:1): processing vendor id payload \*Jun 27 09:31:38.759: ISAKMP:(0:1:SW:1): vendor ID is DPD \*Jun 27 09:31:38.759: ISAKMP:(0:1:SW:1): processing vendor id payload \*Jun 27 09:31:38.759: ISAKMP:(0:1:SW:1): speaking to another IOS box! \*Jun 27 09:31:38.759: ISAKMP:received payload type 17 \*Jun 27 09:31:38.759: ISAKMP:received payload type 17 \*Jun 27 09:31:38.759: ISAKMP (0:134217729): NAT found, the node outside NAT \*Jun 27 09:31:38.759: ISAKMP:(0:1:SW:1):Input = IKE\_MESG\_INTERNAL, IKE\_PROCESS\_MAIN\_MODE \*Jun 27 09:31:38.759: ISAKMP:(0:1:SW:1):Old State = IKE\_R\_MM3 New State = IKE\_R\_MM3 \*Jun 27 09:31:38.891: ISAKMP:(0:1:SW:1): sending packet to 209.165.201.2 my\_port 500 peer\_port 500 (R) MM\_KEY\_EXCH \*Jun 27 09:31:38.891: ISAKMP:(0:1:SW:1):Input = IKE\_MESG\_INTERNAL, IKE\_PROCESS\_COMPLETE \*Jun 27 09:31:38.891: ISAKMP:(0:1:SW:1):Old State = IKE\_R\_MM3 New State = IKE\_R\_MM4 \*Jun 27 09:31:40.071: ISAKMP (0:134217729): received packet from 209.165.201.2 dport 4500 sport 4500 Global (R) MM\_KEY\_EXCH \*Jun 27 09:31:40.071: ISAKMP:(0:1:SW:1):Input = IKE\_MESG\_FROM\_PEER, IKE\_MM\_EXCH \*Jun 27 09:31:40.071: ISAKMP:(0:1:SW:1):Old State = IKE\_R\_MM4 New State = IKE\_R\_MM5 \*Jun 27 09:31:40.199: ISAKMP:(0:1:SW:1): processing ID payload. message ID = 0 \*Jun 27 09:31:40.199: ISAKMP (0:134217729): ID payload next-payload : 8 type : 1 address : 172.16.1.2 protocol : 17 port : 0 length : 12 \*Jun 27 09:31:40.199: ISAKMP:(0:1:SW:1):: peer matches \*none\* of the profiles \*Jun 27 09:31:40.199: ISAKMP:(0:1:SW:1): processing HASH payload. message ID = 0 \*Jun 27 09:31:40.199: ISAKMP:(0:1:SW:1): processing NOTIFY INITIAL\_CONTACT protocol 1 spi 0, message ID = 0, sa = 290B720 \*Jun 27 09:31:40.199: ISAKMP:(0:1:SW:1):SA authentication status: authenticated \*Jun 27 09:31:40.199: ISAKMP:(0:1:SW:1): Process initial contact, bring down existing phase 1 and 2 SA's with local 209.165.200.2 remote 209.165.201.2 remote port 4500 \*Jun 27 09:31:40.231: IPSEC(key\_engine): got a queue event with 1 kei messages \*Jun 27 09:31:40.399: ISAKMP:(0:1:SW:1):SA authentication status: authenticated \*Jun 27 09:31:40.399: ISAKMP:(0:1:SW:1):SA has been authenticated with 209.165.201.2 \*Jun 27 09:31:40.399: ISAKMP:(0:1:SW:1):Detected port floating to port = 4500 \*Jun 27 09:31:40.399: ISAKMP: Trying to insert a peer 209.165.200.2/209.165.201.2/4500/, and inserted successfully. \*Jun 27 09:31:40.399: ISAKMP:(0:1:SW:1):: peer matches \*none\* of the profiles \*Jun 27 09:31:40.399: ISAKMP:(0:1:SW:1):Input = IKE\_MESG\_INTERNAL, IKE\_PROCESS\_MAIN\_MODE \*Jun 27 09:31:40.399: ISAKMP:(0:1:SW:1):Old State = IKE\_R\_MM5 New State = IKE\_R\_MM5 \*Jun 27 09:31:40.459: ISAKMP:(0:1:SW:1):SA is doing pre-shared key authentication using id type ID\_IPV4\_ADDR \*Jun 27 09:31:40.459: ISAKMP (0:134217729): ID payload next-payload : 8 type : 1 address : 209.165.200.2 protocol : 17 port : 0 length : 12 \*Jun 27 09:31:40.459: ISAKMP:(0:1:SW:1):Total payload length: 12 \*Jun 27 09:31:40.459: ISAKMP:(0:1:SW:1): sending packet to 209.165.201.2 my\_port 4500 peer\_port 4500 (R) MM\_KEY\_EXCH \*Jun 27 09:31:40.459:

ISAKMP:(0:1:SW:1):Input = IKE\_MESG\_INTERNAL, IKE\_PROCESS\_COMPLETE \*Jun 27 09:31:40.459: ISAKMP:(0:1:SW:1):Old State = IKE\_R\_MM5 New State = IKE\_P1\_COMPLETE \*Jun 27 09:31:40.539: ISAKMP:(0:1:SW:1):Input = IKE\_MESG\_INTERNAL, IKE\_PHASE1\_COMPLETE \*Jun 27 09:31:40.539: ISAKMP:(0:1:SW:1):Old State = IKE\_P1\_COMPLETE New State = IKE\_P1\_COMPLETE \*Jun 27 09:31:40.999: ISAKMP (0:134217729): received packet from 209.165.201.2 dport 4500 sport 4500 Global (R) QM\_IDLE \*Jun 27 09:31:40.999: ISAKMP: set new node 1546295295 to QM\_IDLE \*Jun 27 09:31:40.999: ISAKMP:(0:1:SW:1): processing HASH payload. message ID = 1546295295 \*Jun 27 09:31:40.999: ISAKMP:(0:1:SW:1): processing SA payload. message ID = 1546295295 \*Jun 27 09:31:40.999: ISAKMP:(0:1:SW:1):Checking IPSec proposal 1 \*Jun 27 09:31:40.999: ISAKMP: transform 1, ESP\_DES \*Jun 27 09:31:40.999: ISAKMP: attributes in transform: \*Jun 27 09:31:40.999: ISAKMP: encaps is 61443 (Tunnel-UDP) \*Jun 27 09:31:40.999: ISAKMP: SA life type in seconds \*Jun 27 09:31:40.999: ISAKMP: SA life duration (basic) of 3600 \*Jun 27 09:31:40.999: ISAKMP: SA life type in kilobytes \*Jun 27 09:31:40.999: ISAKMP: SA life duration (VPI) of 0x0 0x46 0x50 0x0 \*Jun 27 09:31:40.999: ISAKMP: authenticator is HMAC-MD5 \*Jun 27 09:31:40.999: ISAKMP:(0:1:SW:1):atts are acceptable. \*Jun 27 09:31:40.999: IPSEC(validate\_proposal\_request): proposal part #1, (key eng. msg.) INBOUND local= 209.165.200.2, remote= 209.165.201.2, local\_proxy= 192.168.1.0/255.255.255.0/0/0 (type=4), remote\_proxy= 172.16.2.0/255.255.255.0/0/0 (type=4), protocol= ESP, transform= esp-des esp-md5-hmac (Tunnel-UDP), lifedur= 0s and 0kb, spi= 0x0(0), conn\_id= 0, keysize= 0, flags=  $0 \times 400$  \*Jun 27 09:31:40.999: IPSEC(kei\_proxy): head = mymap, map->ivrf = , kei->ivrf = \*Jun 27 09:31:40.999: ISAKMP:(0:1:SW:1): processing NONCE payload. message ID = 1546295295 \*Jun 27 09:31:40.999: ISAKMP:(0:1:SW:1): processing ID payload. message ID = 1546295295 \*Jun 27 09:31:40.999: ISAKMP:(0:1:SW:1): processing ID payload. message ID = 1546295295 \*Jun 27 09:31:40.999: ISAKMP:(0:1:SW:1): asking for 1 spis from ipsec \*Jun 27 09:31:40.999: ISAKMP:(0:1:SW:1):Node 1546295295, Input = IKE\_MESG\_FROM\_PEER, IKE\_QM\_EXCH \*Jun 27 09:31:40.999: ISAKMP:(0:1:SW:1):Old State = IKE\_QM\_READY New State = IKE\_QM\_SPI\_STARVE \*Jun 27 09:31:41.031: IPSEC(key\_engine): got a queue event with 1 kei messages \*Jun 27 09:31:41.031: IPSEC(spi\_response): getting spi 1315674383 for SA from 209.165.200.2 to 209.165.201.2 for prot 3 \*Jun 27 09:31:41.079: ISAKMP: received ike message (2/1) \*Jun 27 09:31:42.039: ISAKMP:(0:1:SW:1): sending packet to 209.165.201.2 my\_port 4500 peer\_port 4500 (R) QM\_IDLE \*Jun 27 09:31:42.039: ISAKMP:(0:1:SW:1):Node 1546295295, Input = IKE\_MESG\_FROM\_IPSEC, IKE\_SPI\_REPLY \*Jun 27 09:31:42.039: ISAKMP:(0:1:SW:1):Old State = IKE\_QM\_SPI\_STARVE New State = IKE\_QM\_R\_QM2 \*Jun 27 09:31:42.311: ISAKMP (0:134217729): received packet from 209.165.201.2 dport 4500 sport 4500 Global (R) QM\_IDLE \*Jun 27 09:31:42.311: IPSec: Flow\_switching Allocated flow for flow\_id 134217733 \*Jun 27 09:31:42.311: IPSec: Flow\_switching Allocated flow for flow\_id 134217734 \*Jun 27 09:31:43.339: %CRYPTO-5-SESSION\_STATUS: Crypto tunnel is UP . Peer 209.165.201.2:4500 Id: 172.16.1.2 \*Jun 27 09:31:43.339: ISAKMP: Locking peer struct 0x2C50610, IPSEC refcount 1 for for stuff\_ke \*Jun 27 09:31:43.339: ISAKMP:(0:1:SW:1): Creating IPSec SAs \*Jun 27 09:31:43.339: inbound SA from 209.165.201.2 to 209.165.200.2 (f/i) 0/ 0 (proxy 172.16.2.0 to 192.168.1.0) \*Jun 27 09:31:43.339: has spi 0x4E6B990F and conn\_id 2000 and flags 400 \*Jun 27 09:31:43.339: lifetime of 3600 seconds \*Jun 27 09:31:43.339: lifetime of 4608000 kilobytes \*Jun 27 09:31:43.339: has client flags 0x10 \*Jun 27 09:31:43.339: outbound SA from 209.165.200.2 to 209.165.201.2 (f/i) 0/0 (proxy 192.168.1.0 to 172.16.2.0) \*Jun 27 09:31:43.339: has spi - 1664481767 and conn\_id 2001 and flags 408 \*Jun 27 09:31:43.339: lifetime of 3600 seconds \*Jun 27 09:31:43.339: lifetime of 4608000 kilobytes \*Jun 27 09:31:43.339: has client flags 0x10 \*Jun 27 09:31:43.339: ISAKMP:(0:1:SW:1):deleting node 1546295295 error FALSE reason "quick mode done (await)" \*Jun 27 09:31:43.339: ISAKMP:(0:1:SW:1):Node 1546295295, Input = IKE\_MESG\_FROM\_PEER, IKE\_QM\_EXCH \*Jun 27 09:31:43.339: ISAKMP:(0:1:SW:1):Old State = IKE\_QM\_R\_QM2 New State = IKE\_QM\_PHASE2\_COMPLETE \*Jun 27 09:31:43.359: IPSEC(key\_engine): got a queue event with 2 kei messages \*Jun 27 09:31:43.359: IPSEC(initialize\_sas): , (key eng. msg.) INBOUND local= 209.165.200.2, remote= 209.165.201.2, local\_proxy= 192.168.1.0/255.255.255.0/0/0 (type=4), remote\_proxy= 172.16.2.0/255.255.255.0/0/0 (type=4), protocol= ESP, transform= esp-des esp-md5 hmac (Tunnel-UDP), lifedur= 3600s and 4608000kb, spi= 0x4E6B990F(1315674383), conn\_id= 134219728, keysize= 0, flags= 0x400 \*Jun 27 09:31:43.359: IPSEC(initialize\_sas): , (key eng. msg.) OUTBOUND local= 209.165.200.2, remote= 209.165.201.2, local\_proxy= 192.168.1.0/255.255.255.0/0/0 (type=4), remote\_proxy= 172.16.2.0/255.255.255.0/0/0 (type=4), protocol= ESP, transform= esp-des esp-md5-hmac (Tunnel-UDP), lifedur= 3600s and 4608000kb, spi= 0x9CCA0619(2630485529), conn\_id= 134219729, keysize= 0, flags= 0x408 \*Jun 27 09:31:43.359: IPSEC(kei\_proxy): head = mymap, map->ivrf = , kei->ivrf = \*Jun 27 09:31:43.359: IPSEC(crypto\_ipsec\_sa\_find\_ident\_head): reconnecting with the same proxies and 209.165.201.2 \*Jun 27 09:31:43.359: IPSEC(mtree\_add\_ident): src 192.168.1.0, dest 172.16.2.0, dest\_port 0 \*Jun 27 09:31:43.359: IPSEC(create\_sa): sa created, (sa) sa\_dest= 209.165.200.2, sa\_prot= 50, sa\_spi= 0x4E6B990F(1315674383), sa\_trans= esp-des esp-md5-hmac , sa\_conn\_id= 134219728 \*Jun 27  $09:31:43.359:$  IPSEC(create\_sa): sa created, (sa) sa dest=  $209.165.201.2$ , sa prot= 50, sa\_spi= 0x9CCA0619(2630485529), sa\_trans= esp-des esp-md5-hmac , sa\_conn\_id= 134219729 \*Jun 27 09:32:33.359: ISAKMP:(0:1:SW:1):purging node 1546295295 VPN-Gateway2#**debug crypto ipsec** Crypto IPSEC debugging is on VPN-Gateway2#**debug crypto isakmp** Crypto ISAKMP debugging is on VPN-Gateway2#**show debug** :Cryptographic Subsystem Crypto ISAKMP debugging is on Crypto IPSEC debugging is on VPN-Gateway2#

*These debugs appeared after a ping !--- was attempted from PC2 to PC1.* \*Jun 27 *---!* 09:31:35.447: IPSEC(sa\_request): , (key eng. msg.) OUTBOUND local= 172.16.1.2, remote= 209.165.200.2, local\_proxy= 172.16.2.0/255.255.255.0/0/0 (type=4), remote\_proxy= 192.168.1.0/255.255.255.0/0/0 (type=4), protocol= ESP, transform= esp-des esp-md5-hmac (Tunnel), lifedur= 3600s and 4608000kb, spi= 0x9CCA0619(2630485529), conn\_id= 0, keysize= 0, flags= 0x400A \*Jun 27 09:31:35.455: ISAKMP: received ke message (1/1) \*Jun 27 09:31:35.455: ISAKMP:(0:0:N/A:0): SA request profile is (NULL) \*Jun 27 09:31:35.455: ISAKMP: Created a peer struct for 209.165.200.2, peer port 500 \*Jun 27 09:31:35.455: ISAKMP: Locking peer struct 0x2C42438, IKE refcount 1 for isakmp\_initiator \*Jun 27 09:31:35.455: ISAKMP: local port 500, remote port 500 \*Jun 27 09:31:35.487: ISAKMP: set new node 0 to QM\_IDLE \*Jun 27 09:31:35.487: insert sa successfully sa = 2CB1E80 \*Jun 27 09:31:35.487: ISAKMP:(0:1:SW:1):Can not start Aggressive mode, trying Main mode. \*Jun 27 09:31:35.487: ISAKMP: Looking for a matching key for 209.165.200.2 in default : success \*Jun 27 09:31:35.487: ISAKMP:(0:1:SW:1):found peer pre-shared key matching 209.165.200.2 \*Jun 27 09:31:35.487: ISAKMP:(0:1:SW:1): constructed NAT-T vendor-03 ID \*Jun 27 09:31:35.487: ISAKMP:(0:1:SW:1): constructed NAT-T vendor-02 ID \*Jun 27 09:31:35.487: ISAKMP:(0:1:SW:1):Input = IKE\_MESG\_FROM\_IPSEC, IKE\_SA\_REQ\_MM \*Jun 27 09:31:35.487:  $ISAKMP: (0:1:SW:1): Old State = IKE READV New State = IKE I MM1 *Jun 27 09:31:35.487:$ ISAKMP:(0:1:SW:1): beginning Main Mode exchange \*Jun 27 09:31:35.487: ISAKMP:(0:1:SW:1): sending packet to 209.165.200.2 my\_port 500 peer\_port 500 (I) MM\_NO\_STATE \*Jun 27 09:31:36.607: ISAKMP (0:134217729): received packet from 209.165.200.2 dport 500 sport 500 Global (I) MM\_NO\_STATE \*Jun 27 09:31:36.607: ISAKMP:(0:1:SW:1):Input = IKE\_MESG\_FROM\_PEER, IKE\_MM\_EXCH \*Jun 27 09:31:36.607: ISAKMP:(0:1:SW:1):Old State = IKE\_I\_MM1 New State = IKE\_I\_MM2 \*Jun 27 09:31:36.687: ISAKMP:(0:1:SW:1): processing SA payload. message ID = 0 \*Jun 27 09:31:36.687: ISAKMP:(0:1:SW:1): processing vendor id payload \*Jun 27 09:31:36.687: ISAKMP:(0:1:SW:1): vendor ID seems Unity/DPD but major 157 mismatch \*Jun 27 09:31:36.687: ISAKMP:(0:1:SW:1): vendor ID is NAT-T v3 \*Jun 27 09:31:36.687: ISAKMP: Looking for a matching key for 209.165.200.2 in default : success \*Jun 27 09:31:36.687: ISAKMP:(0:1:SW:1):found peer pre-shared key matching 209.165.200.2 \*Jun 27 09:31:36.687: ISAKMP:(0:1:SW:1): local preshared key found \*Jun 27 09:31:36.687: ISAKMP : Scanning profiles for xauth ... \*Jun 27 09:31:36.687: ISAKMP:(0:1:SW:1):Checking ISAKMP transform 1 against priority 10 policy \*Jun 27 09:31:36.687: ISAKMP: encryption DES-CBC \*Jun 27 09:31:36.687: ISAKMP: hash SHA \*Jun 27 09:31:36.687: ISAKMP: default group 1 \*Jun 27 09:31:36.687: ISAKMP: auth pre-share \*Jun 27 09:31:36.687: ISAKMP: life type in seconds \*Jun 27 09:31:36.687: ISAKMP: life duration (VPI) of 0x0 0x1 0x51 0x80 \*Jun 27 09:31:36.687: ISAKMP:(0:1:SW:1):atts are acceptable. Next payload is 0 \*Jun 27 09:31:36.687: ISAKMP:(0:1:SW:1): processing vendor id payload \*Jun 27 09:31:36.687: ISAKMP:(0:1:SW:1): vendor ID seems Unity/DPD but major 157 mismatch \*Jun 27 09:31:36.687: ISAKMP:(0:1:SW:1): vendor ID is NAT-T v3 \*Jun 27 09:31:36.687: ISAKMP:(0:1:SW:1):Input = IKE\_MESG\_INTERNAL, IKE PROCESS MAIN MODE \*Jun 27 09:31:36.687: ISAKMP:(0:1:SW:1):Old State = IKE I MM2 New State = IKE\_I\_MM2 \*Jun 27 09:31:36.795: ISAKMP:(0:1:SW:1): sending packet to 209.165.200.2 my\_port 500 peer\_port 500 (I) MM\_SA\_SETUP \*Jun 27 09:31:36.795: ISAKMP:(0:1:SW:1):Input = IKE\_MESG\_INTERNAL, IKE\_PROCESS\_COMPLETE \*Jun 27 09:31:36.795: ISAKMP:(0:1:SW:1):Old State = IKE\_I\_MM2 New State = IKE\_I\_MM3 \*Jun 27 09:31:38.727: ISAKMP (0:134217729): received packet from 209.165.200.2 dport 500 sport 500 Global (I) MM\_SA\_SETUP \*Jun 27 09:31:38.727: ISAKMP:(0:1:SW:1):Input = IKE\_MESG\_FROM\_PEER, IKE\_MM\_EXCH \*Jun 27 09:31:38.727: ISAKMP:(0:1:SW:1):Old State = IKE\_I\_MM3 New State = IKE\_I\_MM4 \*Jun 27 09:31:38.807: ISAKMP:(0:1:SW:1): processing KE payload. message ID  $= 0$  \*Jun 27 09:31:38.807: ISAKMP:(0:1:SW:1): processing NONCE payload. message ID = 0 \*Jun 27 09:31:38.807: ISAKMP: Looking for a matching key for 209.165.200.2 in default : success \*Jun 27 09:31:38.807: ISAKMP:(0:1:SW:1):found peer pre-shared key matching 209.165.200.2 \*Jun 27 09:31:38.807: ISAKMP:(0:1:SW:1):SKEYID state generated \*Jun 27 09:31:38.807: ISAKMP:(0:1:SW:1): processing vendor id payload \*Jun 27 09:31:38.807: ISAKMP:(0:1:SW:1): vendor ID is Unity \*Jun 27 09:31:38.807: ISAKMP:(0:1:SW:1): processing vendor id payload \*Jun 27 09:31:38.807: ISAKMP:(0:1:SW:1): vendor ID is DPD \*Jun 27 09:31:38.807: ISAKMP:(0:1:SW:1): processing vendor id payload \*Jun 27 09:31:38.807: ISAKMP:(0:1:SW:1): speaking to another IOS box! \*Jun 27 09:31:38.807: ISAKMP:received payload type 17 \*Jun 27 09:31:38.807: ISAKMP (0:134217729): NAT

found, the node inside NAT \*Jun 27 09:31:38.807: ISAKMP:received payload type 17 \*Jun 27 09:31:38.807: ISAKMP:(0:1:SW:1):Input = IKE\_MESG\_INTERNAL, IKE\_PROCESS\_MAIN\_MODE \*Jun 27 09:31:38.807: ISAKMP:(0:1:SW:1):Old State = IKE\_I\_MM4 New State = IKE\_I\_MM4 \*Jun 27 09:31:38.935: ISAKMP:(0:1:SW:1):Send initial contact \*Jun 27 09:31:38.935: ISAKMP:(0:1:SW:1):SA is doing pre-shared key authentication using id type ID\_IPV4\_ADDR \*Jun 27 09:31:38.935: ISAKMP (0:134217729): ID payload next-payload : 8 type : 1 address : 172.16.1.2 protocol : 17 port : 0 length : 12 \*Jun 27 09:31:38.935: ISAKMP:(0:1:SW:1):Total payload length: 12 \*Jun 27 09:31:38.935: ISAKMP:(0:1:SW:1): sending packet to 209.165.200.2 my\_port 4500 peer\_port 4500 (I) MM\_KEY\_EXCH \*Jun 27 09:31:38.935: ISAKMP:(0:1:SW:1):Input = IKE\_MESG\_INTERNAL, IKE\_PROCESS\_COMPLETE \*Jun 27 09:31:38.935: ISAKMP:(0:1:SW:1):Old State = IKE\_I\_MM4 New State = IKE\_I\_MM5 \*Jun 27 09:31:40.307: ISAKMP (0:134217729): received packet from 209.165.200.2 dport 4500 sport 4500 Global (I) MM\_KEY\_EXCH \*Jun 27 09:31:40.307: ISAKMP:(0:1:SW:1):Input = IKE\_MESG\_FROM\_PEER, IKE\_MM\_EXCH \*Jun 27 09:31:40.307: ISAKMP:(0:1:SW:1):Old State = IKE\_I\_MM5 New State = IKE\_I\_MM6 \*Jun 27 09:31:40.367: ISAKMP:(0:1:SW:1): processing ID payload. message ID = 0 \*Jun 27 09:31:40.367: ISAKMP (0:134217729): ID payload next-payload : 8 type : 1 address : 209.165.200.2 protocol : 17 port : 0 length : 12 \*Jun 27 09:31:40.367: ISAKMP:(0:1:SW:1): processing HASH payload. message ID = 0 \*Jun 27 09:31:40.367: ISAKMP:(0:1:SW:1):SA authentication status: authenticated \*Jun 27 09:31:40.367: ISAKMP:(0:1:SW:1):SA has been authenticated with 209.165.200.2 \*Jun 27 09:31:40.367: ISAKMP:(0:1:SW:1):: peer matches \*none\* of the profiles \*Jun 27 09:31:40.367: ISAKMP:(0:1:SW:1):Setting UDP ENC peer struct 0x2940710 sa= 0x2CB1E80 \*Jun 27 09:31:40.367: ISAKMP: Trying to insert a peer 172.16.1.2/209.165.200.2/4500/, and inserted successfully. \*Jun 27 09:31:40.367: ISAKMP:(0:1:SW:1):Input = IKE\_MESG\_INTERNAL, IKE\_PROCESS\_MAIN\_MODE \*Jun 27 09:31:40.367: ISAKMP:(0:1:SW:1):Old State = IKE\_I\_MM6 New State = IKE\_I\_MM6 \*Jun 27 09:31:40.367: ISAKMP: sending nat keepalive packet to 209.165.200.2(4500) \*Jun 27 09:31:40.395: ISAKMP:(0:1:SW:1):Input = IKE\_MESG\_INTERNAL, IKE\_PROCESS\_COMPLETE \*Jun 27 09:31:40.395: ISAKMP:(0:1:SW:1):Old State = IKE\_I\_MM6 New State = IKE\_P1\_COMPLETE \*Jun 27 09:31:40.475: ISAKMP:(0:1:SW:1):beginning Quick Mode exchange, M-ID of 1546295295 \*Jun 27 09:31:40.507: ISAKMP:(0:1:SW:1): sending packet to 209.165.200.2 my\_port 4500 peer\_port 4500 (I) QM\_IDLE \*Jun 27 09:31:40.507: ISAKMP:(0:1:SW:1):Node 1546295295, Input = IKE\_MESG\_INTERNAL, IKE\_INIT\_QM \*Jun 27 09:31:40.507: ISAKMP:(0:1:SW:1):Old State = IKE\_QM\_READY New State = IKE\_QM\_I\_QM1 \*Jun 27 09:31:40.507: ISAKMP:(0:1:SW:1):Input = IKE\_MESG\_INTERNAL, IKE\_PHASE1\_COMPLETE \*Jun 27 09:31:40.507: ISAKMP:(0:1:SW:1):Old State = IKE\_P1\_COMPLETE New State = IKE\_P1\_COMPLETE \*Jun 27 09:31:41.887: ISAKMP (0:134217729): received packet from 209.165.200.2 dport 4500 sport 4500 Global (I) QM\_IDLE \*Jun 27 09:31:41.887: ISAKMP:(0:1:SW:1): processing HASH payload. message ID = 1546295295 \*Jun 27 09:31:41.887: ISAKMP:(0:1:SW:1): processing SA payload. message ID = 1546295295 \*Jun 27 09:31:41.887: ISAKMP:(0:1:SW:1):Checking IPSec proposal 1 \*Jun 27 09:31:41.887: ISAKMP: transform 1, ESP\_DES \*Jun 27 09:31:41.887: ISAKMP: attributes in transform: \*Jun 27 09:31:41.887: ISAKMP: encaps is 61443 (Tunnel-UDP) \*Jun 27 09:31:41.887: ISAKMP: SA life type in seconds \*Jun 27 09:31:41.887: ISAKMP: SA life duration (basic) of 3600 \*Jun 27 09:31:41.887: ISAKMP: SA life type in kilobytes \*Jun 27 09:31:41.887: ISAKMP: SA life duration (VPI) of 0x0 0x46 0x50 0x0 \*Jun 27 09:31:41.887: ISAKMP: authenticator is HMAC-MD5 \*Jun 27 09:31:41.887: ISAKMP:(0:1:SW:1):atts are acceptable. \*Jun 27 09:31:41.887: IPSEC(validate\_proposal\_request): proposal part #1, (key eng. msg.) INBOUND local= 172.16.1.2, remote= 209.165.200.2, local\_proxy= 172.16.2.0/255.255.255.0/0/0 (type=4), remote\_proxy= 192.168.1.0/255.255.255.0/0/0 (type=4), protocol= ESP, transform= esp-des esp-md5-hmac (Tunnel-UDP), lifedur= 0s and 0kb, spi= 0x0(0), conn\_id= 0, keysize= 0, flags= 0x400 \*Jun 27  $09:31:41.887:$  IPSEC(kei proxy): head = mymap, map->ivrf = , kei->ivrf = \*Jun 27 09:31:41.887: ISAKMP:(0:1:SW:1): processing NONCE payload. message ID = 1546295295 \*Jun 27 09:31:41.887: ISAKMP:(0:1:SW:1): processing ID payload. message ID = 1546295295 \*Jun 27 09:31:41.887: ISAKMP:(0:1:SW:1): processing ID payload. message ID = 1546295295 \*Jun 27 09:31:41.887: IPSec: Flow\_switching Allocated flow for flow\_id 134217729 \*Jun 27 09:31:41.887: IPSec: Flow switching Allocated flow for flow\_id 134217730 \*Jun 27 09:31:41.947: %CRYPTO-5-SESSION\_STATUS: Crypto tunnel is UP . Peer 209.165.200.2:4500 Id: 209.165.200.2 \*Jun 27 09:31:41.947: ISAKMP: Locking peer struct 0x2C42438, IPSEC refcount 1 for for stuff\_ke \*Jun 27 09:31:41.947: ISAKMP:(0:1:SW:1): Creating IPSec SAs \*Jun 27 09:31:41.947: inbound SA from 209.165.200.2 to 172.16.1.2 (f/i) 0/ 0 (proxy 192.168.1.0 to 172.16.2.0) \*Jun 27 09:31:41.947: has spi 0x9CCA0619 and conn\_id 2000 and flags 400 \*Jun 27 09:31:41.947: lifetime of 3600 seconds \*Jun 27 09:31:41.947: lifetime of 4608000 kilobytes \*Jun 27 09:31:41.947: has client flags 0x10 \*Jun 27 09:31:41.947: outbound SA from 172.16.1.2 to 209.165.200.2 (f/i) 0/0 (proxy 172.16.2.0 to 192.168.1.0) \*Jun 27 09:31:41.947: has spi 1315674383 and conn\_id 2001 and flags 408 \*Jun 27 09:31:41.947: lifetime of 3600 seconds \*Jun 27 09:31:41.947: lifetime of 4608000 kilobytes \*Jun 27 09:31:41.947: has client flags 0x10 \*Jun 27 09:31:41.947: ISAKMP:(0:1:SW:1): sending packet to 209.165.200.2 my\_port 4500 peer\_port 4500 (I) QM\_IDLE \*Jun 27 09:31:41.947:

ISAKMP:(0:1:SW:1):deleting node 1546295295 error FALSE reason "" \*Jun 27 09:31:41.947: ISAKMP:(0:1:SW:1):Node 1546295295, Input = IKE\_MESG\_FROM\_PEER, IKE\_QM\_EXCH \*Jun 27 09:31:41.947: ISAKMP:(0:1:SW:1):Old State = IKE\_QM\_I\_QM1 New State = IKE\_QM\_PHASE2\_COMPLETE \*Jun 27 09:31:41.955: IPSEC(key\_engine): got a queue event with 2 kei messages \*Jun 27 09:31:41.955: IPSEC(initialize\_sas): , (key eng. msg.) INBOUND local= 172.16.1.2, remote= 209.165.200.2, local\_proxy= 172.16.2.0/255.255.255.0/0/0 (type=4), remote\_proxy= 192.168.1.0/255.255.255.0/0/0 (type=4), protocol= ESP, transform= esp-des esp-md5-hmac (Tunnel-UDP), lifedur= 3600s and 4608000kb, spi= 0x9CCA0619(2630485529), conn\_id= 134219728, keysize= 0, flags= 0x400 \*Jun 27 09:31:41.955: IPSEC(initialize\_sas): , (key eng. msg.) OUTBOUND local= 172.16.1.2, remote= 209.165.200.2, local\_proxy= 172.16.2.0/255.255.255.0/0/0 (type=4), remote\_proxy= 192.168.1.0/255.255.255.0/0/0 (type=4), protocol= ESP, transform= esp-des esp-md5-hmac (Tunnel-UDP), lifedur= 3600s and 4608000kb, spi= 0x4E6B990F(1315674383), conn\_id= 134219729, keysize= 0, flags= 0x408 \*Jun 27 09:31:41.955: IPSEC(kei\_proxy): head = mymap, map->ivrf = , kei->ivrf = \*Jun 27 09:31:41.955: IPSEC(crypto\_ipsec\_sa\_find\_ident\_head): reconnecting with the same proxies and 209.165.200.2 \*Jun 27 09:31:41.955: IPSEC(mtree\_add\_ident): src 172.16.2.0, dest 192.168.1.0, dest\_port 0 \*Jun 27 09:31:41.955: IPSEC(create\_sa): sa created, (sa) sa\_dest= 172.16.1.2, sa\_prot= 50, sa\_spi= 0x9CCA0619(2630485529), sa\_trans= esp-des esp-md5-hmac , sa\_conn\_id= 134219728 \*Jun 27 09:31:41.955: IPSEC(create\_sa): sa created, (sa) sa\_dest= 209.165.200.2, sa\_prot= 50, sa\_spi= 0x4E6B990F(1315674383), sa\_trans= esp-des esp-md5-hmac , sa\_conn\_id= 134219729 VPN-Gateway2# \*Jun 27 09:32:31.979: ISAKMP:(0:1:SW:1):purging node 1546295295 PAT-Router#**debug ip nat detail**

IP NAT detailed debugging is on

PAT-Router#**show debug** :Generic IP

IP NAT detailed debugging is on

#PAT-Router

*The "i" in this line indicates the packet is traveling from the !--- inside to the outside ---! (from a NAT perspective) interface. The number in !--- the brackets is the identification number in the IP packet. This is !--- useful when correlating information with sniffer traces taken with a !--- network analyzer while troubleshooting problems.* \*Jun 27 09:31:35.375: NAT\*: i: udp (172.16.1.2, 500) -> (209.165.200.2, 500) [66] *!--- The "s" in this next line shows the source address of the packet and how it is !--- being translated.* \*Jun 27 09:31:35.375: NAT\*: s=172.16.1.2->209.165.201.2, d=209.165.200.2 [66] \*Jun 27 09:31:36.475: NAT\*: o: udp (209.165.200.2, 500) -> (209.165.201.2, 500) [66] \*Jun 27 09:31:36.475: NAT\*: s=209.165.200.2, d=209.165.201.2->172.16.1.2 [66] \*Jun 27 09:31:36.683: NAT\*: i: udp (172.16.1.2, 500) -> (209.165.200.2, 500) [67] \*Jun 27 09:31:36.683: NAT\*: s=172.16.1.2->209.165.201.2, d=209.165.200.2 [67] \*Jun 27 09:31:38.595: NAT\*: o: udp (209.165.200.2, 500) -> (209.165.201.2, 500) [67] \*Jun 27 09:31:38.595: NAT\*: s=209.165.200.2, d=209.165.201.2->172.16.1.2 [67] \*Jun 27 09:31:38.823: NAT\*: i: udp (172.16.1.2, 4500) -> (209.165.200.2, 4500) [68] \*Jun 27 09:31:38.823: NAT\*: s=172.16.1.2->209.165.201.2, d=209.165.200.2 [68] \*Jun 27 09:31:40.163: NAT\*: o: udp (209.165.200.2, 4500) -> (209.165.201.2, 4500) [68] \*Jun 27 09:31:40.163: NAT\*: s=209.165.200.2, d=209.165.201.2->172.16.1.2 [68] \*Jun 27 09:31:40.255: NAT\*: i: udp (172.16.1.2, 4500) -> (209.165.200.2, 4500) [69] \*Jun 27 09:31:40.255: NAT\*: s=172.16.1.2- >209.165.201.2, d=209.165.200.2 [69] \*Jun 27 09:31:40.395: NAT\*: i: udp (172.16.1.2, 4500) -> (209.165.200.2, 4500) [70] \*Jun 27 09:31:40.395: NAT\*: s=172.16.1.2->209.165.201.2, d=209.165.200.2 [70] \*Jun 27 09:31:41.747: NAT\*: o: udp (209.165.200.2, 4500) -> (209.165.201.2, 4500) [69] \*Jun 27 09:31:41.747: NAT\*: s=209.165.200.2, d=209.165.201.2->172.16.1.2 [69] \*Jun 27 09:31:41.839: NAT\*: i: udp (172.16.1.2, 4500) -> (209.165.200.2, 4500) [71] \*Jun 27 09:31:41.839: NAT\*: s=172.16.1.2->209.165.201.2, d=209.165.200.2 [71] \*Jun 27 09:31:43.463: NAT\*: i: udp (172.16.1.2, 4500) -> (209.165.200.2, 4500) [72] \*Jun 27 09:31:43.463: NAT\*: s=172.16.1.2->209.165.201.2, d=209.165.200.2 [72] \*Jun 27 09:31:43.523: NAT\*: o: udp (209.165.200.2, 4500) -> (209.165.201.2, 4500) [70] \*Jun 27 09:31:43.523: NAT\*: s=209.165.200.2, d=209.165.201.2->172.16.1.2 [70] \*Jun 27 09:33:27.975: NAT\*: i: udp (172.16.1.2, 4500) -> (209.165.200.2, 4500) [73] \*Jun 27 09:33:27.975: NAT\*: s=172.16.1.2->209.165.201.2, d=209.165.200.2 [73] \*Jun 27 09:33:28.067: NAT\*: o: udp (209.165.200.2, 4500) -> (209.165.201.2, 4500) [71] \*Jun 27 09:33:28.067: NAT\*: s=209.165.200.2, d=209.165.201.2->172.16.1.2 [71] \*Jun 27 09:33:28.115: NAT\*: i: udp (172.16.1.2, 4500) -> (209.165.200.2, 4500) [74] \*Jun 27 09:33:28.115: NAT\*: s=172.16.1.2->209.165.201.2, d=209.165.200.2 [74] \*Jun 27 09:33:28.167: NAT\*: o: udp (209.165.200.2, 4500) -> (209.165.201.2, 4500) [72] \*Jun 27 09:33:28.167: NAT\*: s=209.165.200.2, d=209.165.201.2->172.16.1.2 [72] \*Jun 27 09:33:28.227: NAT\*: i: udp (172.16.1.2, 4500) -> (209.165.200.2, 4500) [75] \*Jun 27 09:33:28.227: NAT\*: s=172.16.1.2- >209.165.201.2, d=209.165.200.2 [75] \*Jun 27 09:33:28.283: NAT\*: o: udp (209.165.200.2, 4500) -> (209.165.201.2, 4500) [73] \*Jun 27 09:33:28.283: NAT\*: s=209.165.200.2, d=209.165.201.2- >172.16.1.2 [73] \*Jun 27 09:33:28.355: NAT\*: i: udp (172.16.1.2, 4500) -> (209.165.200.2, 4500)

 $[76]$  \*Jun 27 09:33:28.355: NAT\*:  $s=172.16.1.2->209.165.201.2$ ,  $d=209.165.200.2$   $[76]$  \*Jun 27 09:33:28.407: NAT\*: o: udp (209.165.200.2, 4500) -> (209.165.201.2, 4500) [74] \*Jun 27 09:33:28.407: NAT\*: s=209.165.200.2, d=209.165.201.2->172.16.1.2 [74] \*Jun 27 09:33:28.455: NAT\*: i: udp (172.16.1.2, 4500) -> (209.165.200.2, 4500) [77] \*Jun 27 09:33:28.455: NAT\*: s=172.16.1.2->209.165.201.2, d=209.165.200.2 [77] \*Jun 27 09:33:28.487: NAT\*: o: udp (209.165.200.2, 4500) -> (209.165.201.2, 4500) [75] \*Jun 27 09:33:28.487: NAT\*: s=209.165.200.2,  $[d=209.165.201.2->172.16.1.2$  [75]

#### <span id="page-17-0"></span>أستكشاف الأخطاء وإصلاحها بدون شفافية NAT IPSec

- .2 للمرحلة IPSec مفاوضات يعرض—debug crypto ipSec ●
- .1 للمرحلة ISAKMP مفاوضات يعرض—debug crypto isakmp ●
- detail nat ip debug—يفحص nat الذي يتم تنفيذه بواسطة الموجه.

وهذه عينة من مخرجات الأمر.

VPN-Gateway1#**debug crypto ipsec** Crypto IPSEC debugging is on VPN-Gateway1#**debug crypto isakmp** Crypto ISAKMP debugging is on VPN-Gateway1#**show debug** :Cryptographic Subsystem Crypto ISAKMP debugging is on Crypto IPSEC debugging is on

*These debugs appeared after a ping !--- was attempted from PC2 to PC1.* \*Jun 27 *---!* 09:49:58.351: ISAKMP (0:0): received packet from 209.165.201.2 dport 500 sport 500 Global (N) NEW SA \*Jun 27 09:49:58.351: ISAKMP: Created a peer struct for 209.165.201.2, peer port 500 \*Jun 27 09:49:58.351: ISAKMP: Locking peer struct 0x2C50328, IKE refcount 1 for crypto\_isakmp\_process\_block \*Jun 27 09:49:58.351: ISAKMP: local port 500, remote port 500 \*Jun 27 09:49:58.991: insert sa successfully sa = 29D2E80 \*Jun 27 09:49:58.991: ISAKMP:(0:1:SW:1):Input = IKE\_MESG\_FROM\_PEER, IKE\_MM\_EXCH \*Jun 27 09:49:58.991: ISAKMP:(0:1:SW:1):Old State = IKE\_READY New State = IKE\_R\_MM1 \*Jun 27 09:49:59.151: ISAKMP:(0:1:SW:1): processing SA payload. message ID = 0 \*Jun 27 09:49:59.151: ISAKMP: Looking for a matching key for 209.165.201.2 in default : success \*Jun 27 09:49:59.151: ISAKMP:(0:1:SW:1):found peer pre-shared key matching 209.165.201.2 \*Jun 27 09:49:59.151: ISAKMP:(0:1:SW:1): local preshared key found \*Jun 27 09:49:59.151: ISAKMP : Scanning profiles for xauth ... \*Jun 27 09:49:59.151: ISAKMP:(0:1:SW:1):Checking ISAKMP transform 1 against priority 10 policy \*Jun 27 09:49:59.151: ISAKMP: encryption DES-CBC \*Jun 27 09:49:59.151: ISAKMP: hash SHA \*Jun 27 09:49:59.151: ISAKMP: default group 1 \*Jun 27 09:49:59.151: ISAKMP: auth pre-share \*Jun 27 09:49:59.151: ISAKMP: life type in seconds \*Jun 27 09:49:59.151: ISAKMP: life duration (VPI) of 0x0 0x1 0x51 0x80 \*Jun 27 09:49:59.151: ISAKMP:(0:1:SW:1):atts are acceptable. Next payload is 0 \*Jun 27 09:49:59.151: ISAKMP:(0:1:SW:1):Input = IKE\_MESG\_INTERNAL, IKE\_PROCESS\_MAIN\_MODE \*Jun 27 09:49:59.151: ISAKMP:(0:1:SW:1):Old State = IKE\_R\_MM1 New State = IKE\_R\_MM1 \*Jun 27 09:49:59.223: ISAKMP:(0:1:SW:1): sending packet to 209.165.201.2 my\_port 500 peer port 500 (R) MM\_SA\_SETUP \*Jun 27 09:49:59.223: ISAKMP: $(0:1:SW:1):Input = IKE$  MESG\_INTERNAL, IKE PROCESS COMPLETE \*Jun 27 09:49:59.223: ISAKMP:(0:1:SW:1):Old State = IKE R MM1 New State = IKE\_R\_MM2 \*Jun 27 09:49:59.711: ISAKMP (0:134217729): received packet from 209.165.201.2 dport 500 sport 500 Global (R) MM\_SA\_SETUP \*Jun 27 09:49:59.711: ISAKMP:(0:1:SW:1):Input = IKE\_MESG\_FROM\_PEER, IKE\_MM\_EXCH \*Jun 27 09:49:59.711: ISAKMP:(0:1:SW:1):Old State = IKE\_R\_MM2 New State = IKE\_R\_MM3 \*Jun 27 09:49:59.763: ISAKMP:(0:1:SW:1): processing KE payload. message ID = 0 \*Jun 27 09:49:59.763: ISAKMP:(0:1:SW:1): processing NONCE payload. message ID = 0 \*Jun 27 09:49:59.911: ISAKMP: Looking for a matching key for 209.165.201.2 in default : success \*Jun 27 09:49:59.911: ISAKMP:(0:1:SW:1):found peer pre-shared key matching 209.165.201.2 \*Jun 27 09:49:59.911: ISAKMP:(0:1:SW:1):SKEYID state generated \*Jun 27 09:49:59.911: ISAKMP:(0:1:SW:1): processing vendor id payload \*Jun 27 09:49:59.911: ISAKMP:(0:1:SW:1): vendor ID is Unity \*Jun 27 09:49:59.911: ISAKMP:(0:1:SW:1): processing vendor id payload \*Jun 27 09:49:59.911: ISAKMP:(0:1:SW:1): vendor ID is DPD \*Jun 27 09:49:59.911: ISAKMP:(0:1:SW:1): processing vendor id payload \*Jun 27 09:49:59.911: ISAKMP:(0:1:SW:1): speaking to another IOS box! \*Jun 27 09:49:59.911: ISAKMP:(0:1:SW:1):Input = IKE\_MESG\_INTERNAL, IKE\_PROCESS\_MAIN\_MODE \*Jun 27 09:49:59.911: ISAKMP:(0:1:SW:1):Old State = IKE\_R\_MM3 New State = IKE\_R\_MM3 \*Jun 27 09:50:00.051: ISAKMP:(0:1:SW:1): sending packet to 209.165.201.2 my\_port 500 peer\_port 500 (R)

MM\_KEY\_EXCH \*Jun 27 09:50:00.051: ISAKMP:(0:1:SW:1):Input = IKE\_MESG\_INTERNAL, IKE\_PROCESS\_COMPLETE \*Jun 27 09:50:00.051: ISAKMP:(0:1:SW:1):Old State = IKE\_R\_MM3 New State = IKE\_R\_MM4 \*Jun 27 09:50:00.743: ISAKMP (0:134217729): received packet from 209.165.201.2 dport 500 sport 500 Global (R) MM\_KEY\_EXCH \*Jun 27 09:50:00.743: ISAKMP:(0:1:SW:1):Input = IKE\_MESG\_FROM\_PEER, IKE\_MM\_EXCH \*Jun 27 09:50:00.743: ISAKMP:(0:1:SW:1):Old State = IKE\_R\_MM4 New State = IKE\_R\_MM5 \*Jun 27 09:50:00.811: ISAKMP:(0:1:SW:1): processing ID payload. message ID = 0 \*Jun 27 09:50:00.811: ISAKMP (0:134217729): ID payload next-payload : 8 type : 1 address : 172.16.1.2 protocol : 17 port : 500 length : 12 \*Jun 27 09:50:00.811: ISAKMP:(0:1:SW:1):: peer matches \*none\* of the profiles \*Jun 27 09:50:00.811: ISAKMP:(0:1:SW:1): processing HASH payload. message ID = 0 \*Jun 27 09:50:00.811: ISAKMP:(0:1:SW:1): processing NOTIFY INITIAL\_CONTACT protocol 1 spi 0, message ID = 0, sa = 29D2E80 \*Jun 27 09:50:00.811: ISAKMP:(0:1:SW:1):SA authentication status: authenticated \*Jun 27 09:50:00.811: ISAKMP:(0:1:SW:1): Process initial contact, bring down existing phase 1 and 2 SA's with local 209.165.200.2 remote 209.165.201.2 remote port 500 \*Jun 27 09:50:00.811: ISAKMP:(0:1:SW:1):SA authentication status: authenticated \*Jun 27 09:50:00.811: ISAKMP:(0:1:SW:1):SA has been authenticated with 209.165.201.2 \*Jun 27 09:50:00.811: ISAKMP: Trying to insert a peer 209.165.200.2/209.165.201.2/500/, and inserted successfully. \*Jun 27 09:50:00.811: ISAKMP:(0:1:SW:1):: peer matches \*none\* of the profiles \*Jun 27 09:50:00.811: ISAKMP:(0:1:SW:1):Input = IKE\_MESG\_INTERNAL, IKE\_PROCESS\_MAIN\_MODE \*Jun 27 09:50:00.811: ISAKMP:(0:1:SW:1):Old State = IKE\_R\_MM5 New State = IKE\_R\_MM5 \*Jun 27 09:50:00.851: IPSEC(key\_engine): got a queue event with 1 kei messages \*Jun 27 09:50:00.963: ISAKMP:(0:1:SW:1):SA is doing pre-shared key authentication using id type ID\_IPV4\_ADDR \*Jun 27 09:50:00.963: ISAKMP (0:134217729): ID payload next-payload : 8 type : 1 address : 209.165.200.2 protocol : 17 port : 500 length : 12 \*Jun 27 09:50:00.963: ISAKMP:(0:1:SW:1):Total payload length: 12 \*Jun 27 09:50:00.963: ISAKMP:(0:1:SW:1): sending packet to 209.165.201.2 my\_port 500 peer\_port 500 (R) MM\_KEY\_EXCH \*Jun 27 09:50:00.963: ISAKMP:(0:1:SW:1):Input = IKE\_MESG\_INTERNAL, IKE\_PROCESS\_COMPLETE \*Jun 27 09:50:00.963: ISAKMP:(0:1:SW:1):Old State = IKE\_R\_MM5 New State = IKE P1 COMPLETE \*Jun 27 09:50:01.043: ISAKMP:(0:1:SW:1):Input = IKE MESG INTERNAL, IKE\_PHASE1\_COMPLETE \*Jun 27 09:50:01.043: ISAKMP:(0:1:SW:1):Old State = IKE\_P1\_COMPLETE New State = IKE\_P1\_COMPLETE \*Jun 27 09:50:01.403: ISAKMP (0:134217729): received packet from 209.165.201.2 dport 500 sport 500 Global (R) QM\_IDLE \*Jun 27 09:50:01.403: ISAKMP: set new node 1689610294 to QM\_IDLE \*Jun 27 09:50:01.403: ISAKMP:(0:1:SW:1): processing HASH payload. message ID = 1689610294 \*Jun 27 09:50:01.403: ISAKMP:(0:1:SW:1): processing SA payload. message ID = 1689610294 \*Jun 27 09:50:01.403: ISAKMP:(0:1:SW:1):Checking IPSec proposal 1 \*Jun 27 09:50:01.403: ISAKMP: transform 1, ESP\_DES \*Jun 27 09:50:01.403: ISAKMP: attributes in transform: \*Jun 27 09:50:01.403: ISAKMP: encaps is 1 (Tunnel) \*Jun 27 09:50:01.403: ISAKMP: SA life type in seconds \*Jun 27 09:50:01.403: ISAKMP: SA life duration (basic) of 3600 \*Jun 27 09:50:01.403: ISAKMP: SA life type in kilobytes \*Jun 27 09:50:01.403: ISAKMP: SA life duration (VPI) of 0x0 0x46 0x50 0x0 \*Jun 27 09:50:01.403: ISAKMP: authenticator is HMAC-MD5 \*Jun 27 09:50:01.403: ISAKMP:(0:1:SW:1):atts are acceptable. \*Jun 27 09:50:01.403: IPSEC(validate\_proposal\_request): proposal part #1, (key eng. msg.) INBOUND local= 209.165.200.2, remote= 209.165.201.2, local\_proxy= 192.168.1.0/255.255.255.0/0/0 (type=4), remote\_proxy= 172.16.2.0/255.255.255.0/0/0 (type=4), protocol= ESP, transform= esp-des esp-md5 hmac (Tunnel), lifedur= 0s and 0kb, spi=  $0x0(0)$ , conn\_id= 0, keysize= 0, flags= 0x2 \*Jun 27 09:50:01.403: IPSEC(kei\_proxy): head = mymap, map->ivrf = , kei->ivrf = \*Jun 27 09:50:01.403: ISAKMP:(0:1:SW:1): processing NONCE payload. message ID = 1689610294 \*Jun 27 09:50:01.403: ISAKMP:(0:1:SW:1): processing ID payload. message ID = 1689610294 \*Jun 27 09:50:01.403: ISAKMP:(0:1:SW:1): processing ID payload. message ID = 1689610294 \*Jun 27 09:50:01.403: ISAKMP:(0:1:SW:1): asking for 1 spis from ipsec \*Jun 27 09:50:01.403: ISAKMP:(0:1:SW:1):Node 1689610294, Input = IKE\_MESG\_FROM\_PEER, IKE\_QM\_EXCH \*Jun 27 09:50:01.403: ISAKMP:(0:1:SW:1):Old State = IKE\_QM\_READY New State = IKE\_QM\_SPI\_STARVE \*Jun 27 09:50:01.443: IPSEC(key\_engine): got a queue event with 1 kei messages \*Jun 27 09:50:01.443: IPSEC(spi\_response): getting spi 3052955580 for SA from 209.165.200.2 to 209.165.201.2 for prot 3 \*Jun 27 09:50:01.463: ISAKMP: received ke message (2/1) \*Jun 27 09:50:01.971: ISAKMP:(0:1:SW:1): sending packet to 209.165.201.2 my\_port 500 peer\_port 500 (R) QM\_IDLE \*Jun 27 09:50:01.971: ISAKMP:(0:1:SW:1):Node 1689610294, Input = IKE\_MESG\_FROM\_IPSEC, IKE\_SPI\_REPLY \*Jun 27 09:50:01.971: ISAKMP:(0:1:SW:1):Old State = IKE\_QM\_SPI\_STARVE New State = IKE\_QM\_R\_QM2 \*Jun 27 09:50:02.303: ISAKMP (0:134217729): received packet from 209.165.201.2 dport 500 sport 500 Global (R) QM\_IDLE \*Jun 27 09:50:02.303: IPSec: Flow\_switching Allocated flow for flow\_id 134217735 \*Jun 27 09:50:02.303: IPSec: Flow\_switching Allocated flow for flow\_id 134217736 \*Jun 27 09:50:03.203: %CRYPTO-5-SESSION\_STATUS: Crypto tunnel is UP . Peer 209.165.201.2:500 Id: 172.16.1.2 \*Jun 27 09:50:03.203: ISAKMP: Locking peer struct 0x2C50328, IPSEC refcount 1 for for stuff\_ke \*Jun 27 09:50:03.203: ISAKMP:(0:1:SW:1): Creating IPSec SAs \*Jun 27 09:50:03.203: inbound SA from 209.165.201.2 to 209.165.200.2 (f/i) 0/ 0 (proxy 172.16.2.0 to 192.168.1.0) \*Jun 27 09:50:03.203: has spi 0xB5F867BC and conn\_id 2000 and flags 2 \*Jun 27 09:50:03.203: lifetime of

```
3600 seconds *Jun 27 09:50:03.203: lifetime of 4608000 kilobytes *Jun 27 09:50:03.203: has
client flags 0x0 *Jun 27 09:50:03.203: outbound SA from 209.165.200.2 to 209.165.201.2 (f/i) 0/0
 (proxy 192.168.1.0 to 172.16.2.0) *Jun 27 09:50:03.203: has spi -392560059 and conn_id 2001 and
flags A *Jun 27 09:50:03.203: lifetime of 3600 seconds *Jun 27 09:50:03.203: lifetime of 4608000
                      kilobytes *Jun 27 09:50:03.203: has client flags 0x0 *Jun 27 09:50:03.203:
ISAKMP:(0:1:SW:1):deleting node 1689610294 error FALSE reason "quick mode done (await)" *Jun 27
09:50:03.203: ISAKMP:(0:1:SW:1):Node 1689610294, Input = IKE_MESG_FROM_PEER, IKE_QM_EXCH *Jun 27
09:50:03.203: ISAKMP:(0:1:SW:1):Old State = IKE_QM_R_QM2 New State = IKE_QM_PHASE2_COMPLETE *Jun
 27 09:50:03.231: IPSEC(key_engine): got a queue event with 2 kei messages *Jun 27 09:50:03.231:
   IPSEC(initialize_sas): , (key eng. msg.) INBOUND local= 209.165.200.2, remote= 209.165.201.2,
 local_proxy= 192.168.1.0/255.255.255.0/0/0 (type=4), remote_proxy= 172.16.2.0/255.255.255.0/0/0
(type=4), protocol= ESP, transform= esp-des esp-md5-hmac (Tunnel), lifedur= 3600s and 4608000kb,
   spi= 0xB5F867BC(3052955580), conn_id= 134219728, keysize= 0, flags= 0x2 *Jun 27 09:50:03.231:
  IPSEC(initialize_sas): , (key eng. msg.) OUTBOUND local= 209.165.200.2, remote= 209.165.201.2,
 local_proxy= 192.168.1.0/255.255.255.0/0/0 (type=4), remote_proxy= 172.16.2.0/255.255.255.0/0/0
(type=4), protocol= ESP, transform= esp-des esp-md5-hmac (Tunnel), lifedur= 3600s and 4608000kb,
   spi= 0xE89A0245(3902407237), conn_id= 134219729, keysize= 0, flags= 0xA *Jun 27 09:50:03.231:
                 IPSEC(kei_proxy): head = mymap, map->ivrf = , kei->ivrf = *Jun 27 09:50:03.231:
    IPSEC(crypto_ipsec_sa_find_ident_head): reconnecting with the same proxies and 209.165.201.2
*Jun 27 09:50:03.231: IPSEC(mtree_add_ident): src 192.168.1.0, dest 172.16.2.0, dest_port 0 *Jun
27 09:50:03.231: IPSEC(create_sa): sa created, (sa) sa_dest= 209.165.200.2, sa_prot= 50, sa_spi=
          0xB5F867BC(3052955580), sa_trans= esp-des esp-md5-hmac , sa_conn_id= 134219728 *Jun 27
   09:50:03.231: IPSEC(create_sa): sa created, (sa) sa_dest= 209.165.201.2, sa_prot= 50, sa_spi=
          0xE89A0245(3902407237), sa_trans= esp-des esp-md5-hmac , sa_conn_id= 134219729 *Jun 27
         09:50:53.231: ISAKMP:(0:1:SW:1):purging node 1689610294 VPN-Gateway2#debug crypto ipsec
                                                                    Crypto IPSEC debugging is on
                                                                VPN-Gateway2#debug crypto isakmp
                                                                   Crypto ISAKMP debugging is on
                                                                         VPN-Gateway2#show debug
                                                                        :Cryptographic Subsystem
                                                                 Crypto ISAKMP debugging is on 
                                                                  Crypto IPSEC debugging is on 
                                                                                   VPN-Gateway2#
```

```
These debugs appeared after a ping !--- was attempted from PC2 to PC1. *Jun 27 ---!
          09:49:57.799: IPSEC(sa_request): , (key eng. msg.) OUTBOUND local= 172.16.1.2, remote=
                209.165.200.2, local_proxy= 172.16.2.0/255.255.255.0/0/0 (type=4), remote_proxy=
192.168.1.0/255.255.255.0/0/0 (type=4), protocol= ESP, transform= esp-des esp-md5-hmac (Tunnel),
lifedur= 3600s and 4608000kb, spi= 0xE89A0245(3902407237), conn_id= 0, keysize= 0, flags= 0x400A
                   *Jun 27 09:49:57.807: ISAKMP: received ke message (1/1) *Jun 27 09:49:57.807:
   ISAKMP:(0:0:N/A:0): SA request profile is (NULL) *Jun 27 09:49:57.807: ISAKMP: Created a peer
       struct for 209.165.200.2, peer port 500 *Jun 27 09:49:57.807: ISAKMP: Locking peer struct
    0x2BEDC78, IKE refcount 1 for isakmp_initiator *Jun 27 09:49:57.807: ISAKMP: local port 500,
   remote port 500 *Jun 27 09:49:57.839: ISAKMP: set new node 0 to QM_IDLE *Jun 27 09:49:57.839:
       insert sa successfully sa = 2CB1E80 *Jun 27 09:49:57.839: ISAKMP:(0:1:SW:1):Can not start
 Aggressive mode, trying Main mode. *Jun 27 09:49:57.839: ISAKMP: Looking for a matching key for
209.165.200.2 in default : success *Jun 27 09:49:57.839: ISAKMP:(0:1:SW:1):found peer pre-shared
key matching 209.165.200.2 *Jun 27 09:49:57.839: ISAKMP:(0:1:SW:1):Input = IKE_MESG_FROM_IPSEC,
         IKE SA REO MM *Jun 27 09:49:57.839: ISAKMP:(0:1:SW:1):old State = IKE READY New State =
         IKE_I_MM1 *Jun 27 09:49:57.839: ISAKMP:(0:1:SW:1): beginning Main Mode exchange *Jun 27
  09:49:57.839: ISAKMP:(0:1:SW:1): sending packet to 209.165.200.2 my_port 500 peer_port 500 (I)
MM_NO_STATE *Jun 27 09:49:59.099: ISAKMP (0:134217729): received packet from 209.165.200.2 dport
            500 sport 500 Global (I) MM_NO_STATE *Jun 27 09:49:59.099: ISAKMP:(0:1:SW:1):Input =
   IKE_MESG_FROM_PEER, IKE_MM_EXCH *Jun 27 09:49:59.099: ISAKMP:(0:1:SW:1):Old State = IKE_I_MM1
New State = IKE_I_MM2 *Jun 27 09:49:59.139: ISAKMP:(0:1:SW:1): processing SA payload. message ID
     = 0 *Jun 27 09:49:59.139: ISAKMP: Looking for a matching key for 209.165.200.2 in default :
success *Jun 27 09:49:59.139: ISAKMP:(0:1:SW:1):found peer pre-shared key matching 209.165.200.2
 *Jun 27 09:49:59.139: ISAKMP:(0:1:SW:1): local preshared key found *Jun 27 09:49:59.139: ISAKMP
       : Scanning profiles for xauth ... *Jun 27 09:49:59.139: ISAKMP:(0:1:SW:1):Checking ISAKMP
 transform 1 against priority 10 policy *Jun 27 09:49:59.139: ISAKMP: encryption DES-CBC *Jun 27
            09:49:59.139: ISAKMP: hash SHA *Jun 27 09:49:59.139: ISAKMP: default group 1 *Jun 27
 09:49:59.139: ISAKMP: auth pre-share *Jun 27 09:49:59.139: ISAKMP: life type in seconds *Jun 27
            09:49:59.139: ISAKMP: life duration (VPI) of 0x0 0x1 0x51 0x80 *Jun 27 09:49:59.139:
                  ISAKMP:(0:1:SW:1):atts are acceptable. Next payload is 0 *Jun 27 09:49:59.139:
```
ISAKMP:(0:1:SW:1):Input = IKE\_MESG\_INTERNAL, IKE\_PROCESS\_MAIN\_MODE \*Jun 27 09:49:59.139: ISAKMP:(0:1:SW:1):Old State = IKE\_I\_MM2 New State = IKE\_I\_MM2 \*Jun 27 09:49:59.259: ISAKMP:(0:1:SW:1): sending packet to 209.165.200.2 my\_port 500 peer\_port 500 (I) MM\_SA\_SETUP \*Jun 27 09:49:59.259: ISAKMP:(0:1:SW:1):Input = IKE\_MESG\_INTERNAL, IKE\_PROCESS\_COMPLETE \*Jun 27 09:49:59.259: ISAKMP:(0:1:SW:1):Old State = IKE\_I\_MM2 New State = IKE\_I\_MM3 \*Jun 27 09:49:59.919: ISAKMP (0:134217729): received packet from 209.165.200.2 dport 500 sport 500 Global (I) MM\_SA\_SETUP \*Jun 27 09:49:59.919: ISAKMP:(0:1:SW:1):Input = IKE\_MESG\_FROM\_PEER, IKE\_MM\_EXCH \*Jun 27 09:49:59.919: ISAKMP:(0:1:SW:1):Old State = IKE\_I\_MM3 New State = IKE\_I\_MM4 \*Jun 27 09:49:59.947: ISAKMP: $(0:1:SW:1):$  processing KE payload. message ID = 0 \*Jun 27 09:49:59.947: ISAKMP:(0:1:SW:1): processing NONCE payload. message ID = 0 \*Jun 27 09:49:59.947: ISAKMP: Looking for a matching key for 209.165.200.2 in default : success \*Jun 27 09:49:59.947: ISAKMP:(0:1:SW:1):found peer pre-shared key matching 209.165.200.2 \*Jun 27 09:49:59.947: ISAKMP:(0:1:SW:1):SKEYID state generated \*Jun 27 09:49:59.947: ISAKMP:(0:1:SW:1): processing vendor id payload \*Jun 27 09:49:59.947: ISAKMP:(0:1:SW:1): vendor ID is Unity \*Jun 27 09:49:59.947: ISAKMP:(0:1:SW:1): processing vendor id payload \*Jun 27 09:49:59.947: ISAKMP:(0:1:SW:1): vendor ID is DPD \*Jun 27 09:49:59.947: ISAKMP:(0:1:SW:1): processing vendor id payload \*Jun 27 09:49:59.947: ISAKMP:(0:1:SW:1): speaking to another IOS box! \*Jun 27 09:49:59.947: ISAKMP:(0:1:SW:1):Input = IKE\_MESG\_INTERNAL, IKE\_PROCESS\_MAIN\_MODE \*Jun 27 09:49:59.947: ISAKMP:(0:1:SW:1):Old State = IKE\_I\_MM4 New State = IKE\_I\_MM4 \*Jun 27 09:50:00.059: ISAKMP:(0:1:SW:1):Send initial contact \*Jun 27 09:50:00.059: ISAKMP:(0:1:SW:1):SA is doing pre-shared key authentication using id type ID\_IPV4\_ADDR \*Jun 27 09:50:00.059: ISAKMP (0:134217729): ID payload next-payload : 8 type : 1 address : 172.16.1.2 protocol : 17 port : 500 length : 12 \*Jun 27 09:50:00.059: ISAKMP:(0:1:SW:1):Total payload length: 12 \*Jun 27 09:50:00.059: ISAKMP:(0:1:SW:1): sending packet to 209.165.200.2 my\_port 500 peer\_port 500 (I) MM\_KEY\_EXCH \*Jun 27 09:50:00.059: ISAKMP:(0:1:SW:1):Input = IKE\_MESG\_INTERNAL, IKE\_PROCESS\_COMPLETE \*Jun 27 09:50:00.059: ISAKMP:(0:1:SW:1):Old State = IKE\_I\_MM4 New State = IKE\_I\_MM5 \*Jun 27 09:50:00.827: ISAKMP (0:134217729): received packet from 209.165.200.2 dport 500 sport 500 Global (I) MM\_KEY\_EXCH \*Jun 27 09:50:00.827: ISAKMP:(0:1:SW:1):Input = IKE\_MESG\_FROM\_PEER, IKE\_MM\_EXCH \*Jun 27 09:50:00.827: ISAKMP:(0:1:SW:1):Old State = IKE\_I\_MM5 New State = IKE I MM6 \*Jun 27 09:50:00.859: ISAKMP:(0:1:SW:1): processing ID payload. message ID = 0 \*Jun 27 09:50:00.859: ISAKMP (0:134217729): ID payload next-payload : 8 type : 1 address : 209.165.200.2 protocol : 17 port : 500 length : 12 \*Jun 27 09:50:00.859: ISAKMP:(0:1:SW:1): processing HASH payload. message ID = 0 \*Jun 27 09:50:00.859: ISAKMP:(0:1:SW:1):SA authentication status: authenticated \*Jun 27 09:50:00.859: ISAKMP:(0:1:SW:1):SA has been authenticated with 209.165.200.2 \*Jun 27 09:50:00.859: ISAKMP:(0:1:SW:1):: peer matches \*none\* of the profiles \*Jun 27 09:50:00.859: ISAKMP: Trying to insert a peer 172.16.1.2/209.165.200.2/500/, and inserted successfully. \*Jun 27 09:50:00.859: ISAKMP:(0:1:SW:1):Input = IKE\_MESG\_INTERNAL, IKE\_PROCESS\_MAIN\_MODE \*Jun 27 09:50:00.859: ISAKMP:(0:1:SW:1):Old State = IKE\_I\_MM6 New State = IKE\_I\_MM6 \*Jun 27 09:50:00.919: ISAKMP:(0:1:SW:1):Input = IKE\_MESG\_INTERNAL, IKE\_PROCESS\_COMPLETE \*Jun 27 09:50:00.919: ISAKMP:(0:1:SW:1):Old State = IKE\_I\_MM6 New State = IKE\_P1\_COMPLETE \*Jun 27 09:50:00.959: ISAKMP:(0:1:SW:1):beginning Quick Mode exchange, M-ID of 1689610294 \*Jun 27 09:50:01.007: ISAKMP:(0:1:SW:1): sending packet to 209.165.200.2 my\_port 500 peer\_port 500 (I) QM\_IDLE \*Jun 27 09:50:01.007: ISAKMP:(0:1:SW:1):Node 1689610294, Input = IKE\_MESG\_INTERNAL, IKE\_INIT\_QM \*Jun 27 09:50:01.007: ISAKMP:(0:1:SW:1):Old State = IKE\_QM\_READY New State = IKE\_QM\_I\_QM1 \*Jun 27 09:50:01.007: ISAKMP:(0:1:SW:1):Input = IKE\_MESG\_INTERNAL, IKE\_PHASE1\_COMPLETE \*Jun 27 09:50:01.007: ISAKMP:(0:1:SW:1):Old State = IKE\_P1\_COMPLETE New State = IKE\_P1\_COMPLETE \*Jun 27 09:50:01.839: ISAKMP (0:134217729): received packet from 209.165.200.2 dport 500 sport 500 Global (I) QM\_IDLE \*Jun 27 09:50:01.839: ISAKMP:(0:1:SW:1): processing HASH payload. message ID  $= 1689610294$  \*Jun 27 09:50:01.839: ISAKMP:(0:1:SW:1): processing SA payload. message ID = 1689610294 \*Jun 27 09:50:01.839: ISAKMP:(0:1:SW:1):Checking IPSec proposal 1 \*Jun 27 09:50:01.839: ISAKMP: transform 1, ESP\_DES \*Jun 27 09:50:01.839: ISAKMP: attributes in transform: \*Jun 27 09:50:01.839: ISAKMP: encaps is 1 (Tunnel) \*Jun 27 09:50:01.839: ISAKMP: SA life type in seconds \*Jun 27 09:50:01.839: ISAKMP: SA life duration (basic) of 3600 \*Jun 27 09:50:01.839: ISAKMP: SA life type in kilobytes \*Jun 27 09:50:01.839: ISAKMP: SA life duration (VPI) of 0x0 0x46 0x50 0x0 \*Jun 27 09:50:01.839: ISAKMP: authenticator is HMAC-MD5 \*Jun 27 09:50:01.839: ISAKMP:(0:1:SW:1):atts are acceptable. \*Jun 27 09:50:01.839: IPSEC(validate\_proposal\_request): proposal part #1, (key eng. msg.) INBOUND local= 172.16.1.2, remote= 209.165.200.2, local\_proxy= 172.16.2.0/255.255.255.0/0/0 (type=4), remote\_proxy= 192.168.1.0/255.255.255.0/0/0 (type=4), protocol= ESP, transform= esp-des esp-md5-hmac (Tunnel), lifedur= 0s and 0kb, spi= 0x0(0), conn\_id= 0, keysize= 0, flags= 0x2 \*Jun 27 09:50:01.839: IPSEC(kei\_proxy): head = mymap, map->ivrf = , kei->ivrf = \*Jun 27 09:50:01.839: ISAKMP:(0:1:SW:1): processing NONCE payload. message ID = 1689610294 \*Jun 27 09:50:01.839: ISAKMP:(0:1:SW:1): processing ID payload. message ID = 1689610294 \*Jun 27 09:50:01.839:

ISAKMP:(0:1:SW:1): processing ID payload. message ID = 1689610294 \*Jun 27 09:50:01.839: IPSec: Flow\_switching Allocated flow for flow\_id 134217731 \*Jun 27 09:50:01.839: IPSec: Flow\_switching Allocated flow for flow\_id 134217732 \*Jun 27 09:50:01.899: %CRYPTO-5-SESSION\_STATUS: Crypto tunnel is UP . Peer 209.165.200.2:500 Id: 209.165.200.2 \*Jun 27 09:50:01.899: ISAKMP: Locking peer struct 0x2BEDC78, IPSEC refcount 1 for for stuff\_ke \*Jun 27 09:50:01.899: ISAKMP:(0:1:SW:1): Creating IPSec SAs \*Jun 27 09:50:01.899: inbound SA from 209.165.200.2 to 172.16.1.2 (f/i) 0/ 0 (proxy 192.168.1.0 to 172.16.2.0) \*Jun 27 09:50:01.899: has spi 0xE89A0245 and conn id 2000 and flags 2 \*Jun 27 09:50:01.899: lifetime of 3600 seconds \*Jun 27 09:50:01.899: lifetime of 4608000 kilobytes \*Jun 27 09:50:01.899: has client flags 0x0 \*Jun 27 09:50:01.899: outbound SA from 172.16.1.2 to 209.165.200.2 (f/i) 0/0 (proxy 172.16.2.0 to 192.168.1.0) \*Jun 27 09:50:01.899: has spi -1242011716 and conn\_id 2001 and flags A \*Jun 27 09:50:01.899: lifetime of 3600 seconds \*Jun 27 09:50:01.899: lifetime of 4608000 kilobytes \*Jun 27 09:50:01.899: has client flags 0x0 \*Jun 27 09:50:01.899: ISAKMP:(0:1:SW:1): sending packet to 209.165.200.2 my\_port 500 peer\_port 500 (I) QM\_IDLE \*Jun 27 09:50:01.899: ISAKMP:(0:1:SW:1):deleting node 1689610294 error FALSE reason "" \*Jun 27 09:50:01.899: ISAKMP:(0:1:SW:1):Node 1689610294, Input = IKE\_MESG\_FROM\_PEER, IKE\_QM\_EXCH \*Jun 27 09:50:01.899: ISAKMP:(0:1:SW:1):Old State = IKE\_QM\_I\_QM1 New State = IKE\_QM\_PHASE2\_COMPLETE \*Jun 27 09:50:01.907: IPSEC(key\_engine): got a queue event with 2 kei messages \*Jun 27 09:50:01.907: IPSEC(initialize\_sas): , (key eng. msg.) INBOUND local= 172.16.1.2, remote= 209.165.200.2, local\_proxy= 172.16.2.0/255.255.255.0/0/0 (type=4), remote\_proxy= 192.168.1.0/255.255.255.0/0/0 (type=4), protocol= ESP, transform= esp-des esp-md5-hmac (Tunnel), lifedur= 3600s and 4608000kb, spi= 0xE89A0245(3902407237), conn\_id= 134219728, keysize= 0, flags= 0x2 \*Jun 27 09:50:01.907: IPSEC(initialize\_sas): , (key eng. msg.) OUTBOUND local= 172.16.1.2, remote= 209.165.200.2, local\_proxy= 172.16.2.0/255.255.255.0/0/0 (type=4), remote\_proxy= 192.168.1.0/255.255.255.0/0/0 (type=4), protocol= ESP, transform= esp-des esp-md5-hmac (Tunnel), lifedur= 3600s and 4608000kb, spi= 0xB5F867BC(3052955580), conn\_id= 134219729, keysize= 0,flags= 0xA \*Jun 27 09:50:01.907: IPSEC(kei\_proxy): head = mymap, map->ivrf = , kei->ivrf = \*Jun 27 09:50:01.907: IPSEC(crypto\_ipsec\_sa\_find\_ident\_head): reconnecting with the same proxies and 209.165.200.2 \*Jun 27 09:50:01.907: IPSEC(mtree\_add\_ident): src 172.16.2.0, dest 192.168.1.0, dest\_port 0 \*Jun 27 09:50:01.907: IPSEC(create\_sa): sa created, (sa) sa\_dest= 172.16.1.2, sa\_prot= 50, sa\_spi= 0xE89A0245(3902407237), sa\_trans= esp-des esp-md5-hmac , sa\_conn\_id= 134219728 \*Jun 27 09:50:01.907: IPSEC(create\_sa): sa created, (sa) sa\_dest= 209.165.200.2, sa\_prot= 50, sa\_spi= 0xB5F867BC(3052955580), sa\_trans= esp-des esp-md5-hmac , sa\_conn\_id= 134219729 \*Jun 27 09:50:51.927: ISAKMP:(0:1:SW:1):purging node 1689610294 PAT-Router#**debug ip nat detail** IP NAT detailed debugging is on

PAT-Router#**show debug** :Generic IP

IP NAT detailed debugging is on

#### #PAT-Router

*The "i" in this line indicates the packet is traveling from the !--- inside to the outside ---! (from a NAT perspective) interface. The number in !--- the brackets is the identification number in the IP packet. This is !--- useful when correlating information with sniffer traces taken with a !--- network analyzer while troubleshooting problems.* \*Jun 27 09:49:57.727: NAT\*: i: udp (172.16.1.2, 500) -> (209.165.200.2, 500) [94] *!--- The "s" in this line shows the source address of the packet and how it is !--- being translated.* \*Jun 27 09:49:57.727: NAT\*: s=172.16.1.2->209.165.201.2, d=209.165.200.2 [94] \*Jun 27 09:49:58.927: NAT\*: o: udp (209.165.200.2, 500) -> (209.165.201.2, 500) [100] \*Jun 27 09:49:58.927: NAT\*: s=209.165.200.2, d=209.165.201.2->172.16.1.2 [100] \*Jun 27 09:49:59.147: NAT\*: i: udp (172.16.1.2, 500) -> (209.165.200.2, 500) [95] \*Jun 27 09:49:59.147: NAT\*: s=172.16.1.2->209.165.201.2, d=209.165.200.2 [95] \*Jun 27 09:49:59.755: NAT\*: o: udp (209.165.200.2, 500) -> (209.165.201.2, 500) [101] \*Jun 27 09:49:59.755: NAT\*: s=209.165.200.2, d=209.165.201.2->172.16.1.2 [101] \*Jun 27 09:49:59.947: NAT\*: i: udp (172.16.1.2, 500) -> (209.165.200.2, 500) [96] \*Jun 27 09:49:59.947: NAT\*: s=172.16.1.2->209.165.201.2, d=209.165.200.2 [96] \*Jun 27 09:50:00.667: NAT\*: o: udp (209.165.200.2, 500) -> (209.165.201.2, 500) [102] \*Jun 27 09:50:00.667: NAT\*: s=209.165.200.2, d=209.165.201.2->172.16.1.2 [102] \*Jun 27 09:50:00.895: NAT\*: i: udp (172.16.1.2, 500) -> (209.165.200.2, 500) [97] \*Jun 27 09:50:00.895: NAT\*: s=172.16.1.2- >209.165.201.2, d=209.165.200.2 [97] \*Jun 27 09:50:01.679: NAT\*: o: udp (209.165.200.2, 500) -> (209.165.201.2, 500) [103] \*Jun 27 09:50:01.679: NAT\*: s=209.165.200.2, d=209.165.201.2- >172.16.1.2 [103] \*Jun 27 09:50:01.787: NAT\*: i: udp (172.16.1.2, 500) -> (209.165.200.2, 500) [98] \*Jun 27 09:50:01.787: NAT\*: s=172.16.1.2->209.165.201.2, d=209.165.200.2 [98] \*Jun 27 09:50:23.667: NAT\*: i: esp (172.16.1.2, 26556) -> (209.165.200.2, 0) [99] \*Jun 27 09:50:23.667: NAT\*: s=172.16.1.2->209.165.201.2, d=209.165.200.2 [99] \*Jun 27 09:50:23.715: NAT\*: o: esp (209.165.200.2, -392560059) -> (209.165.201.2, 0) [104] \*Jun 27 09:50:23.715: NAT\*: s=209.165.200.2, d=209.165.201.2->172.16.1.2 [104] \*Jun 27 09:50:23.787: NAT\*: i: esp

(172.16.1.2, 26556) -> (209.165.200.2, 0) [100] \*Jun 27 09:50:23.787: NAT\*: s=172.16.1.2- >209.165.201.2, d=209.165.200.2 [100] \*Jun 27 09:50:23.847: NAT\*: o: esp (209.165.200.2, 581) -> (209.165.201.2, 0) [105] \*Jun 27 09:50:23.847: NAT\*: s=209.165.200.2, d=209.165.201.2- >172.16.1.2 [105] \*Jun 27 09:50:23.915: NAT\*: i: esp (172.16.1.2, 26556) -> (209.165.200.2, 0) [101] \*Jun 27 09:50:23.915: NAT\*: s=172.16.1.2->209.165.201.2, d=209.165.200.2 [101] \*Jun 27 09:50:23.967: NAT\*: o: esp (209.165.200.2, 581) -> (209.165.201.2, 0) [106] \*Jun 27 09:50:23.967: NAT\*: s=209.165.200.2, d=209.165.201.2->172.16.1.2 [106] \*Jun 27 09:50:24.047: NAT\*: i: esp (172.16.1.2, 26556) -> (209.165.200.2, 0) [102] \*Jun 27 09:50:24.047: NAT\*: s=172.16.1.2->209.165.201.2, d=209.165.200.2 [102] \*Jun 27 09:50:24.095: NAT\*: o: esp (209.165.200.2, 581) -> (209.165.201.2, 0) [107] \*Jun 27 09:50:24.095: NAT\*: s=209.165.200.2, d=209.165.201.2->172.16.1.2 [107] \*Jun 27 09:50:24.207: NAT\*: i: esp (172.16.1.2, 26556) -> (209.165.200.2, 0) [103] \*Jun 27 09:50:24.207: NAT\*: s=172.16.1.2->209.165.201.2, d=209.165.200.2 [103] \*Jun 27 09:50:24.267: NAT\*: o: esp (209.165.200.2, 581) -> (209.165.201.2, [0) [108] \*Jun 27 09:50:24.267: NAT\*: s=209.165.200.2, d=209.165.201.2->172.16.1.2 [108

## <span id="page-22-0"></span>معلومات ذات صلة

- [صفحة دعم IPSec](//www.cisco.com/en/US/tech/tk583/tk372/tsd_technology_support_protocol_home.html?referring_site=bodynav)
- [الدعم الفني Systems Cisco](//www.cisco.com/cisco/web/support/index.html?referring_site=bodynav)

ةمجرتلا هذه لوح

ةي الآل المادة النام ستن عن البان تم مادخت من النقت تي تال التي تم ملابات أولان أعيمته من معت $\cup$  معدد عامل من من ميدة تاريما $\cup$ والم ميدين في عيمرية أن على مي امك ققيقا الأفال المعان المعالم في الأقال في الأفاق التي توكير المالم الما Cisco يلخت .فرتحم مجرتم اهمدقي يتلا ةيفارتحالا ةمجرتلا عم لاحلا وه ىل| اًمئاد عوجرلاب يصوُتو تامجرتلl مذه ققد نع امتيلوئسم Systems ارامستناه انالانهاني إنهاني للسابلة طربة متوقيا.